Microsoft MS-DOS Windows Microsoft Corp.

MMX Pentium Celeron Intel

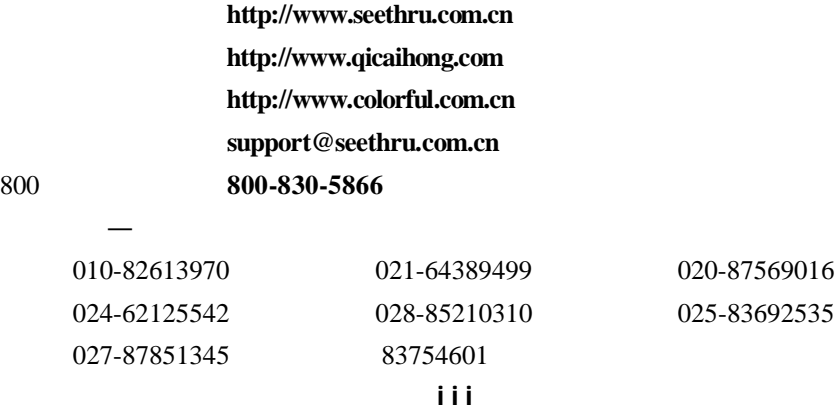

800免费服务热线 **800-830-5866**

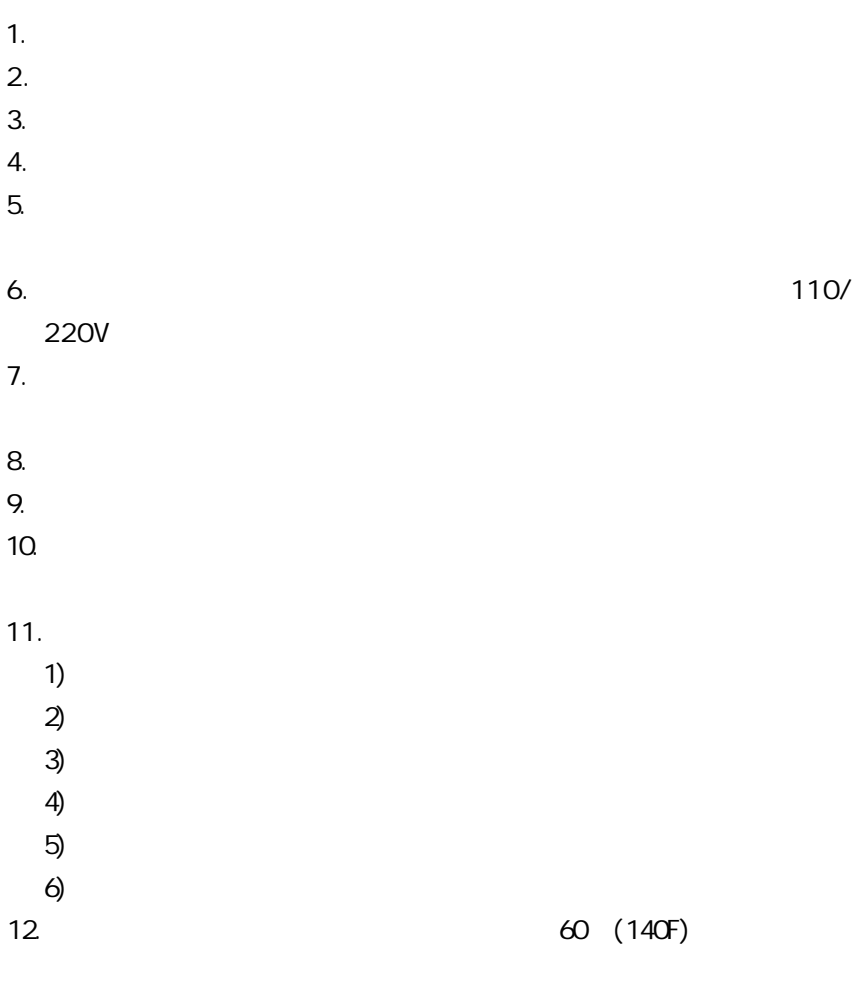

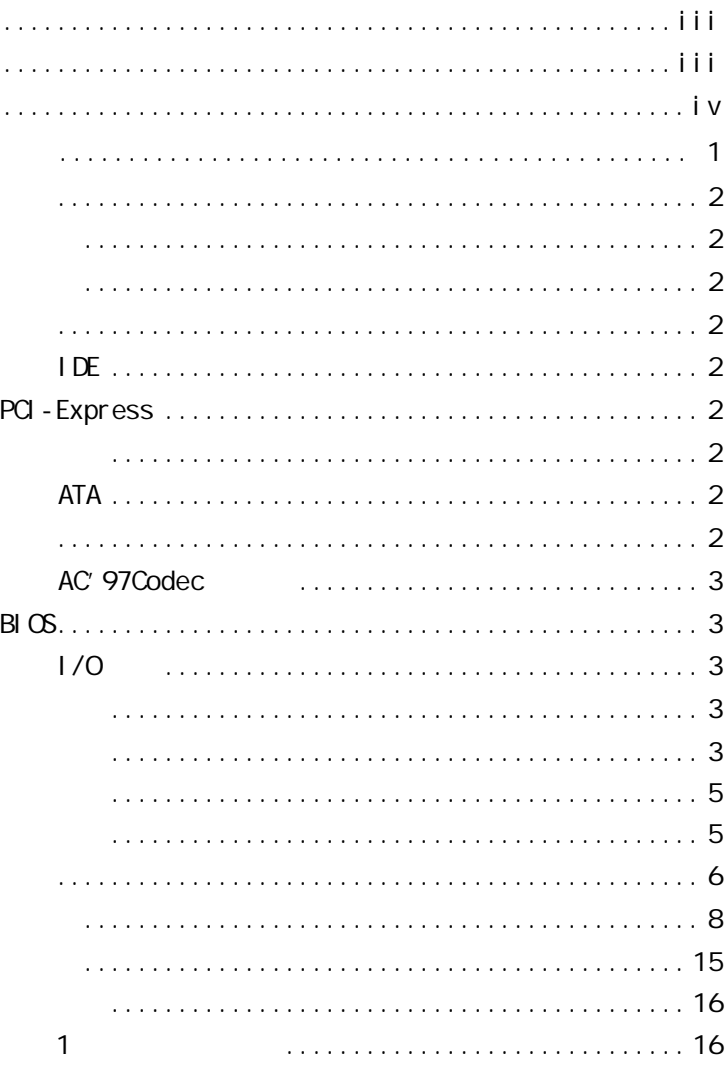

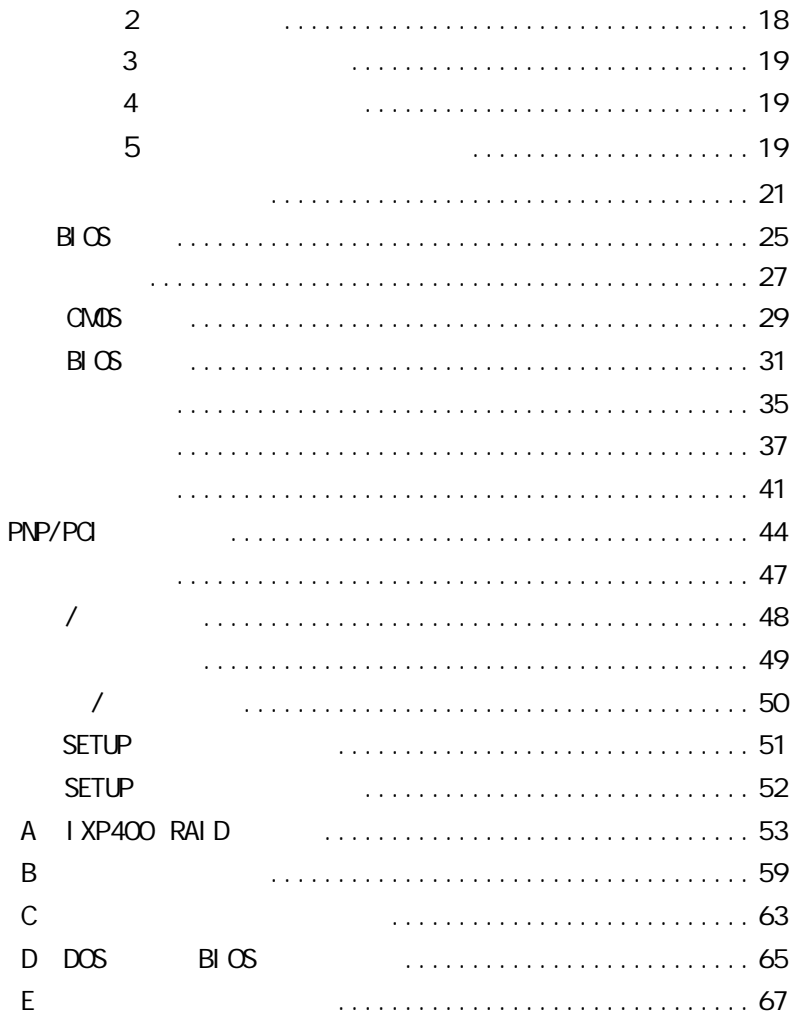

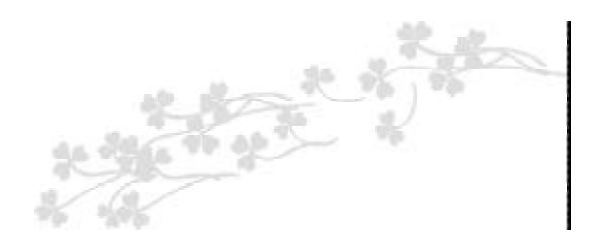

C.P4AXC VER2.0 C.P4AXC VER2.0

 $ATX$ 

ATI RXC410+SB400/450 **Intel LGA775** Pentium 4 Celeron D Prescott FSB

533/800MHz DDR2 533

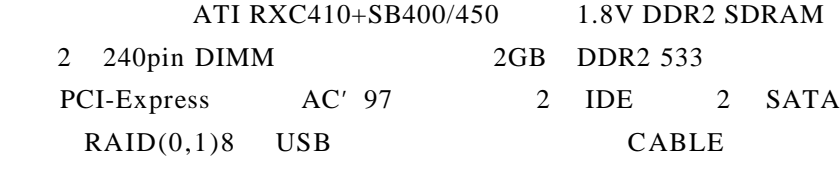

 $C.P4AXC VER2.0$  3 PCI  $1$  PCI-E X16  $2$  $PCI-E X1$ 

C.P4AXC VER2.0 IDE C.P4AXC VER2.0

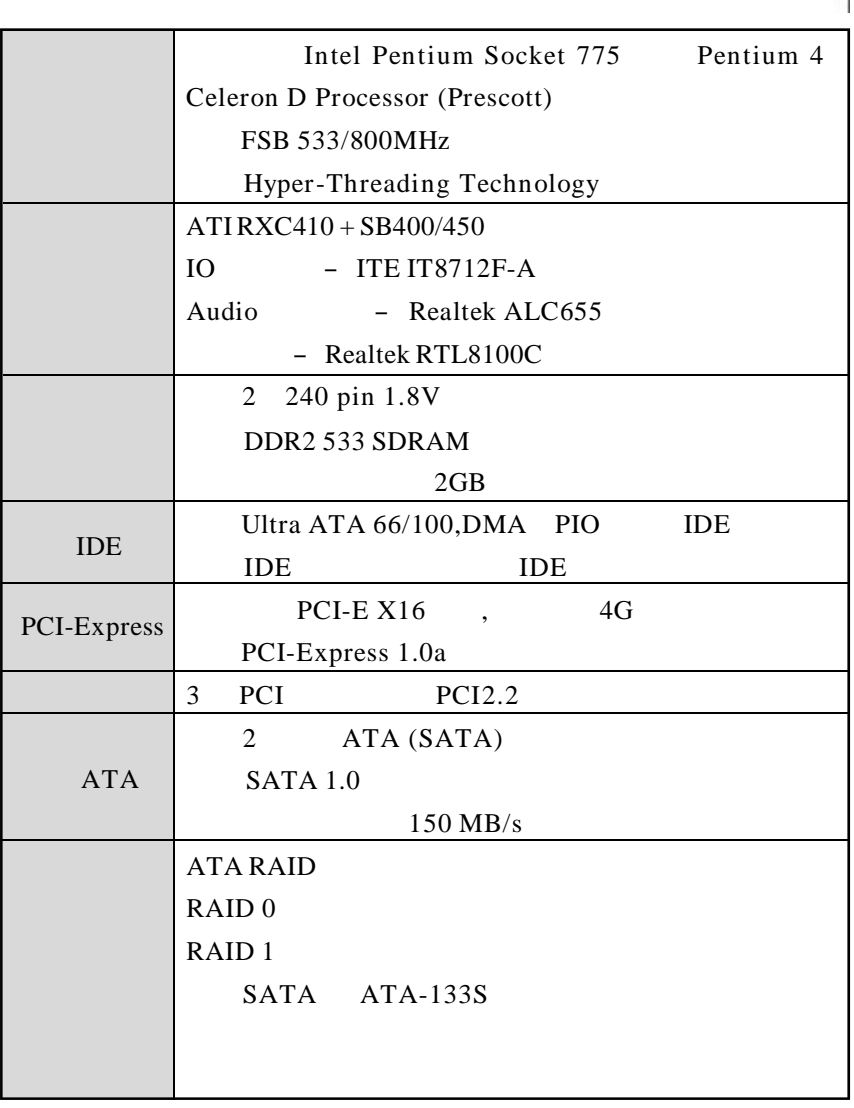

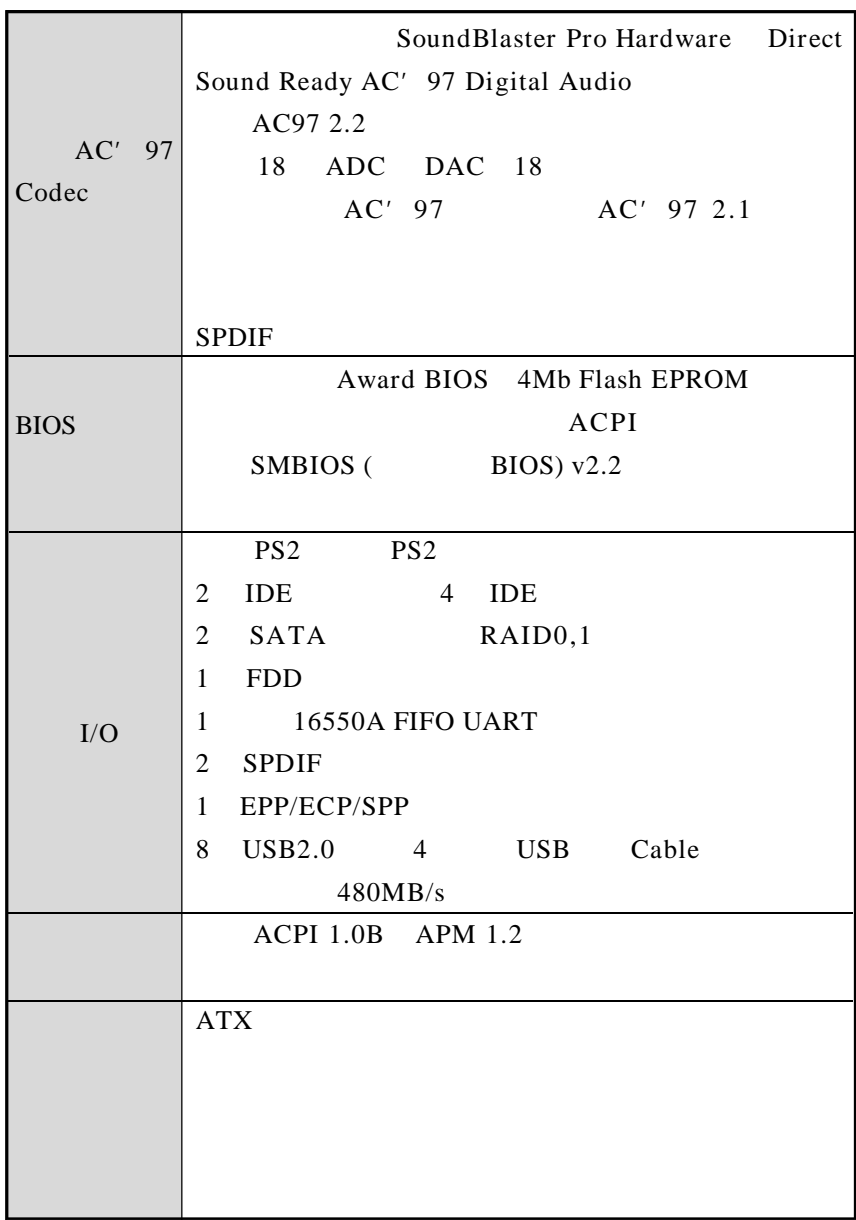

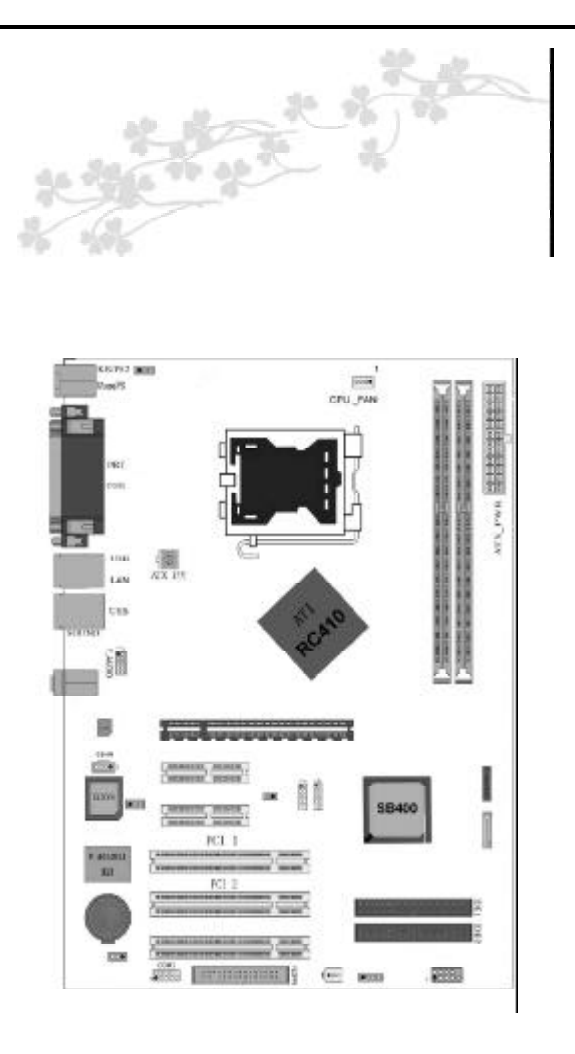

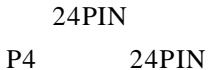

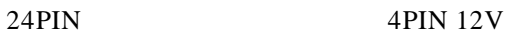

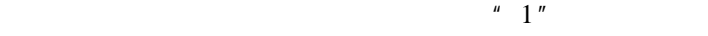

CPU

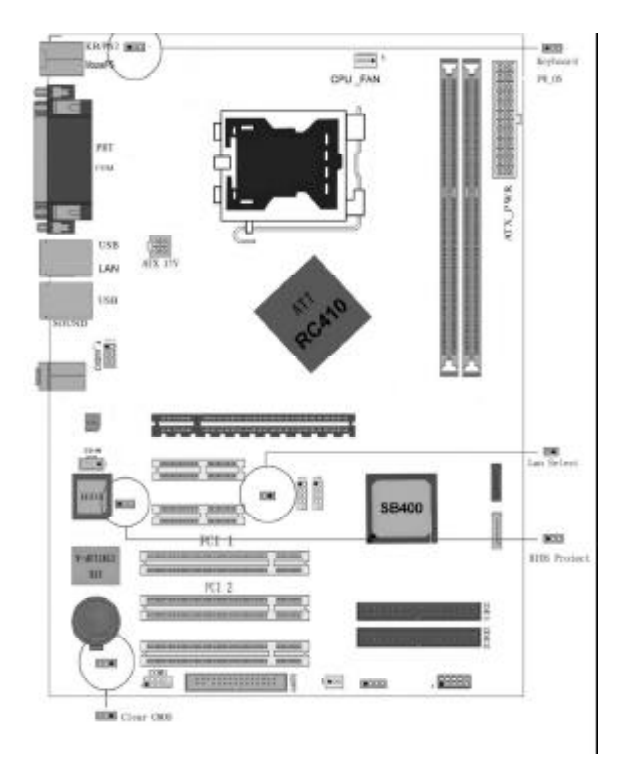

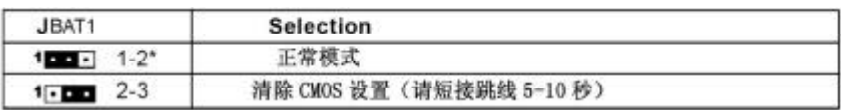

#### JP3-BIOS Protect Select

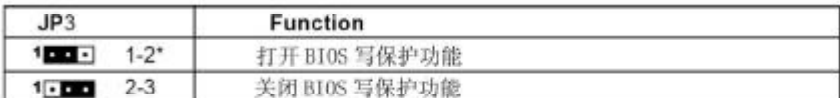

#### JP1-On Board LAN Select(optional)

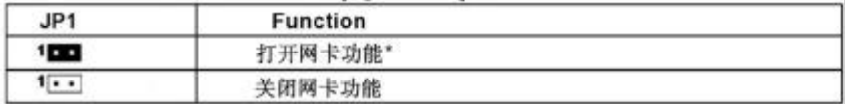

#### JP2-Keyboard Power-On (optional)

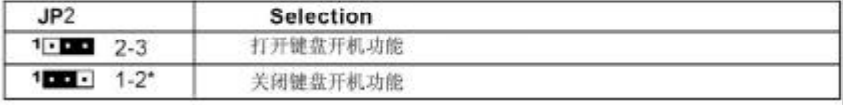

Close  $\begin{bmatrix} \cdot \\ \cdot \end{bmatrix}$  Open \* = Default setting.

#### FDD

q. 44 R.CPP

 $34$ 

#### IDE

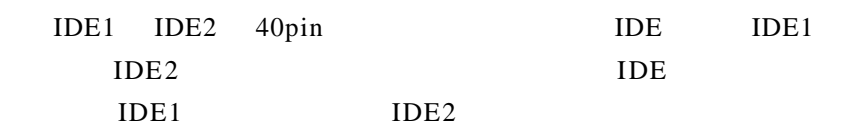

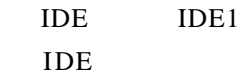

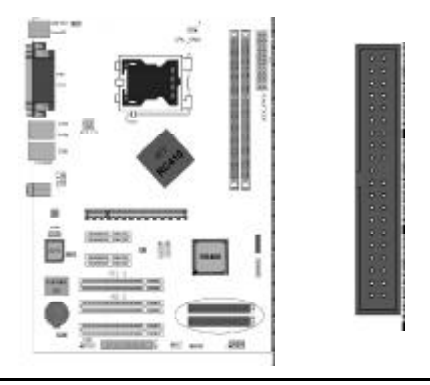

 $ATX$ 

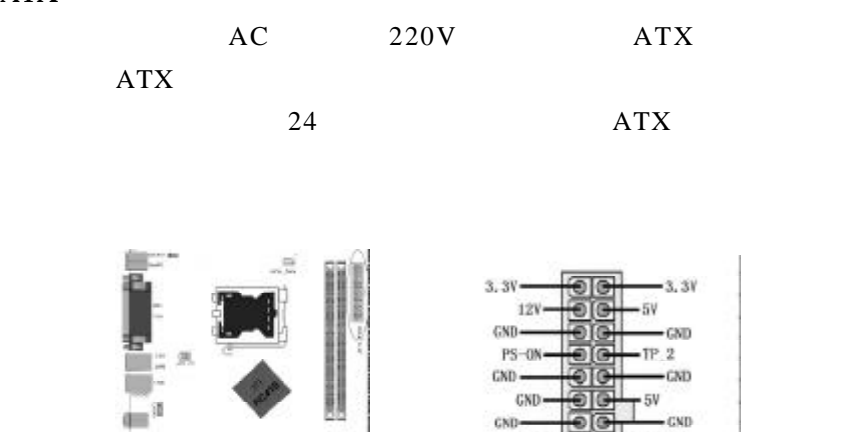

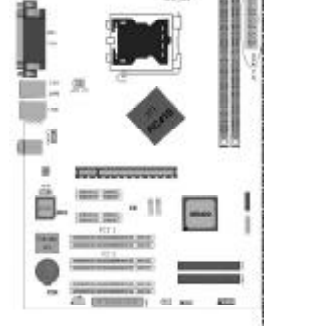

ATX\_12V

ATX\_12V CPU

PW-06

12V

 $-5$ isa

 $-12V$ 3, 3V

 $-5V$ 

5V

GND

 $58 -$ 

 $59.$ 

 $ATX_12V$ 

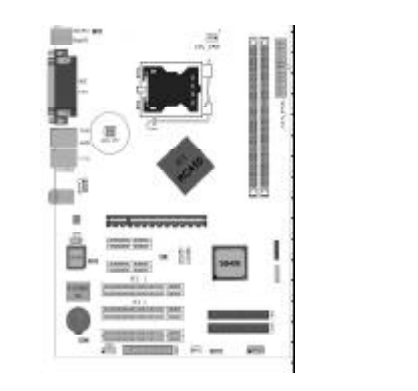

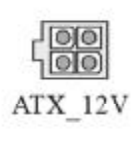

#### USB

USB

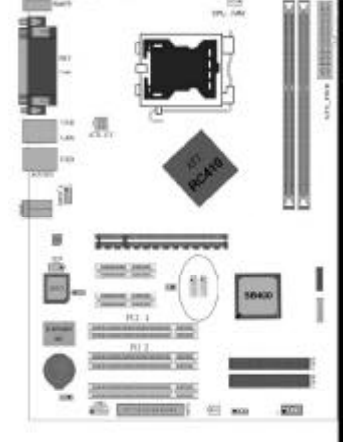

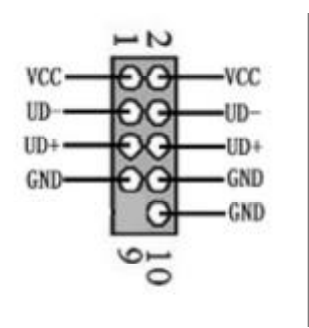

 $CD$ <sub>IN</sub>

CD\_IN

Pin 1 , Pin 2 3 , Pin 4

CD\_IN CD-ROM

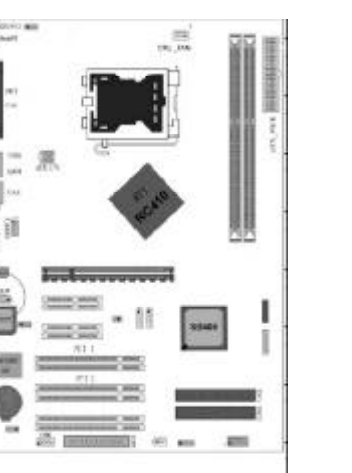

CD-L **GND** GND  $CD-R$ 

#### F\_AUDIO

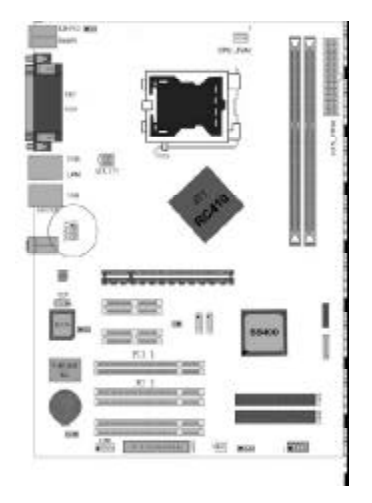

 $\overline{2}$ MIC IN D **AGND** п FROD IR R F\_L <mark>OUD</mark> R

1 " CPU\_FAN" CPU CPU\_FAN CPU

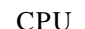

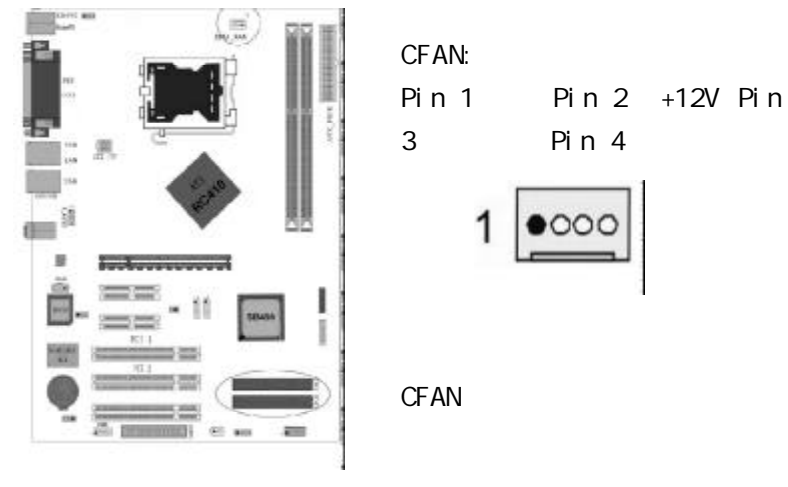

Serial ATA 1-2

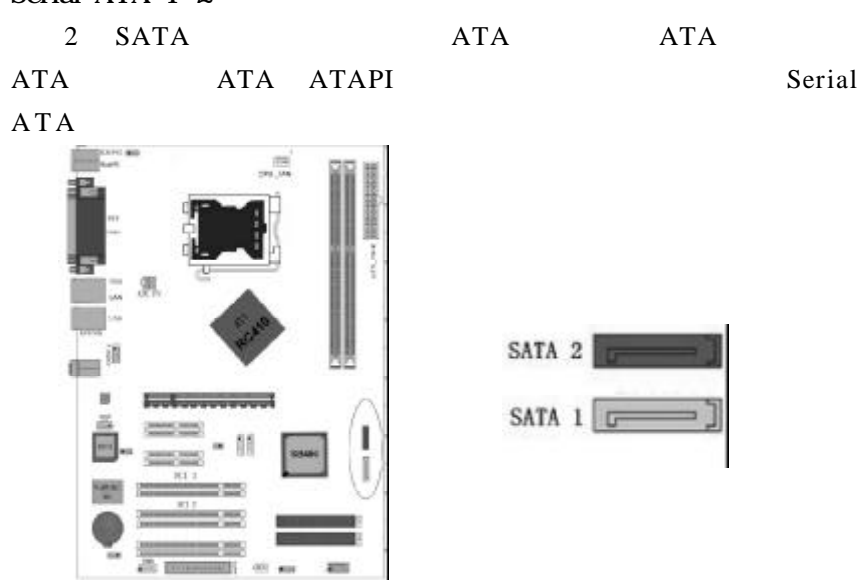

WOL

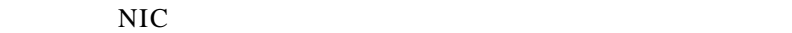

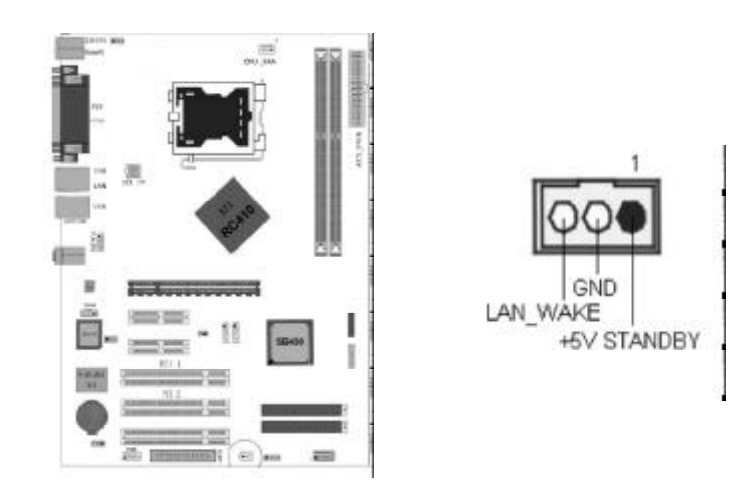

COM1( )

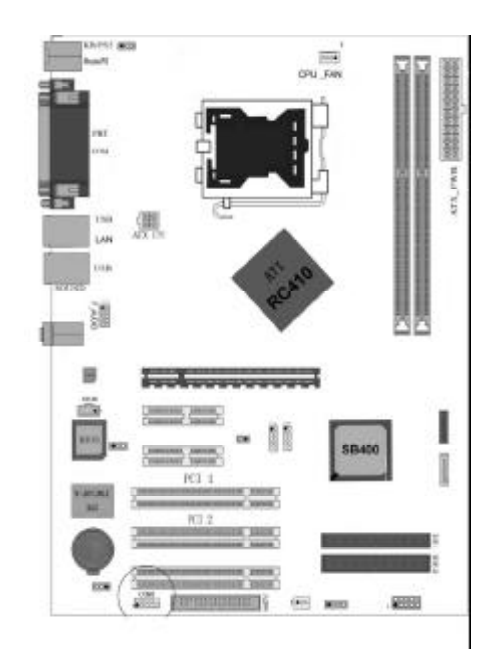

# F\_PANEL1

 $13$ 

PC 1

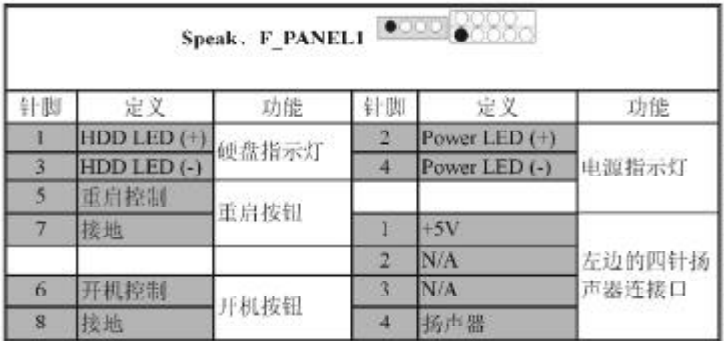

PWR-LED 2pin SPEAKER 4pin RESET RST SW HDD-LED 2pin PWR-SW 2pin  $PW-BT$ 

/ USB SPDIF LAN LPT MIC\_IN LINE\_IN LINE OUT

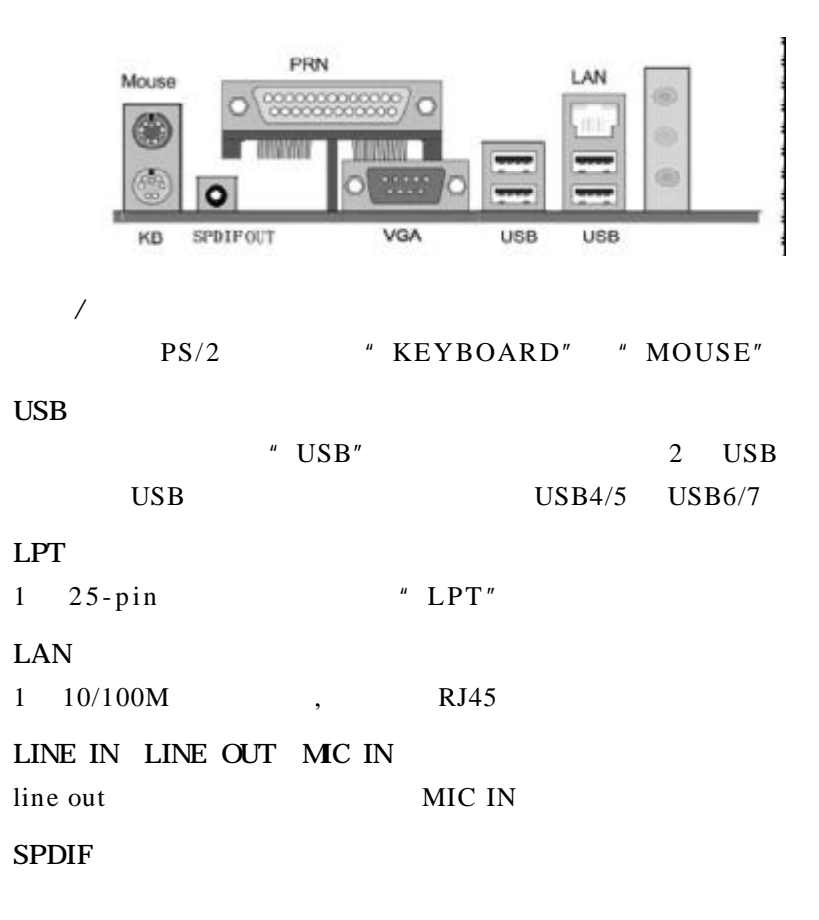

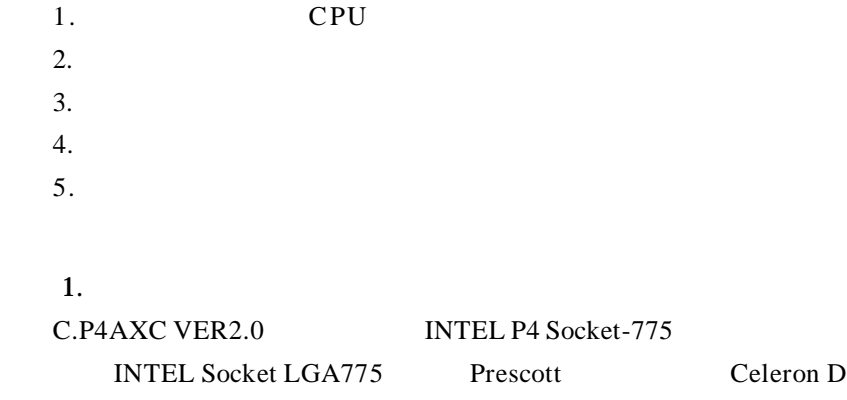

CP U

L.

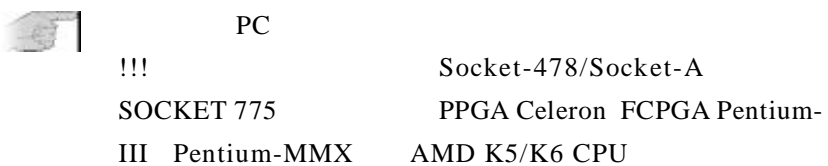

请按照以下步骤安装 CPU

a. CPU

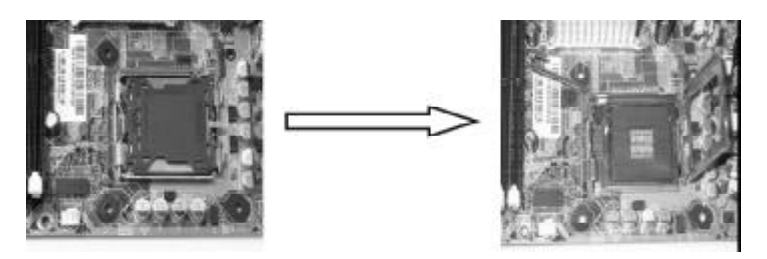

- b. CPU  $\Box$ 
	- 1 and CPU and CPU  $\mathsf{CPU}$  and  $\mathsf{CPU}$ CPU CPU CPU CPU

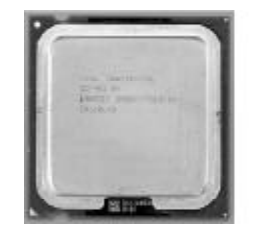

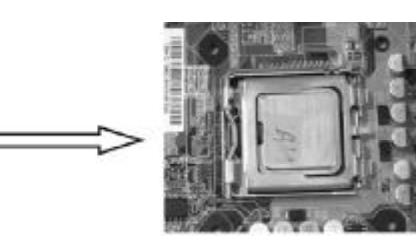

c. CPU CPUFAN

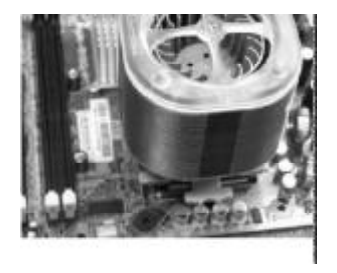

 $CPU$ 

 $\boldsymbol{2}$ 

2 240-pin 1.8V 2 DDR2 533 SDRAM  $2GB$ BIOS \* Advanced Chipset Features Setup" SDRAM

**BIOS** 

a.

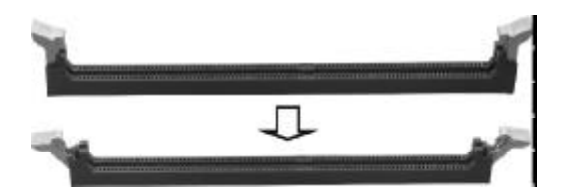

b.

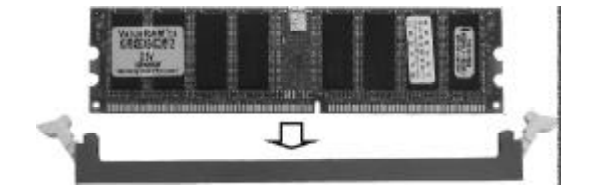

c.

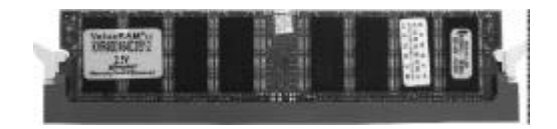

 $\overline{\mathbf{3}}$  3  $4$ PCIE PCI

 $5\,$ 

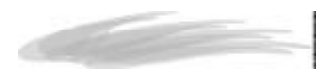

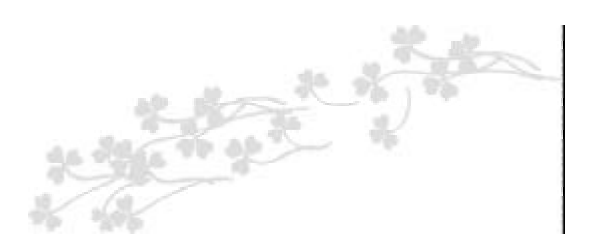

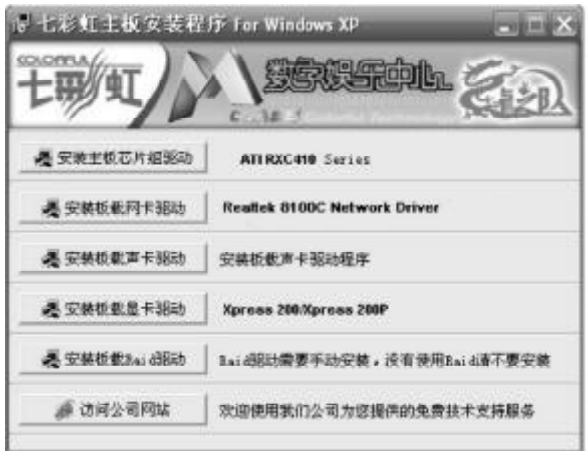

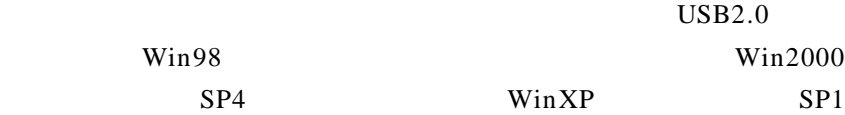

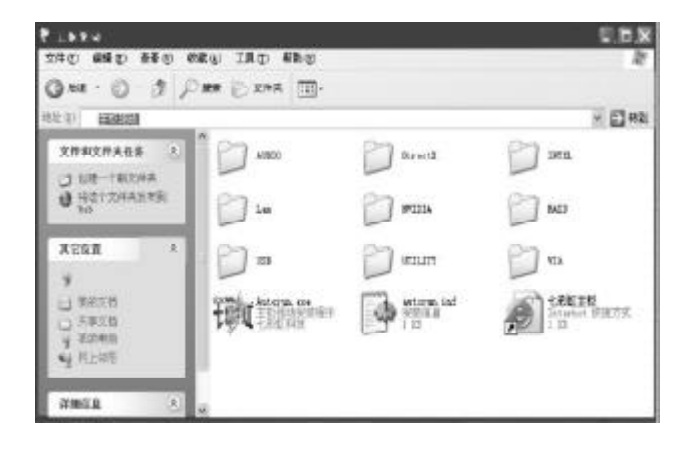

ATI ATI RXC410 ,

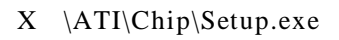

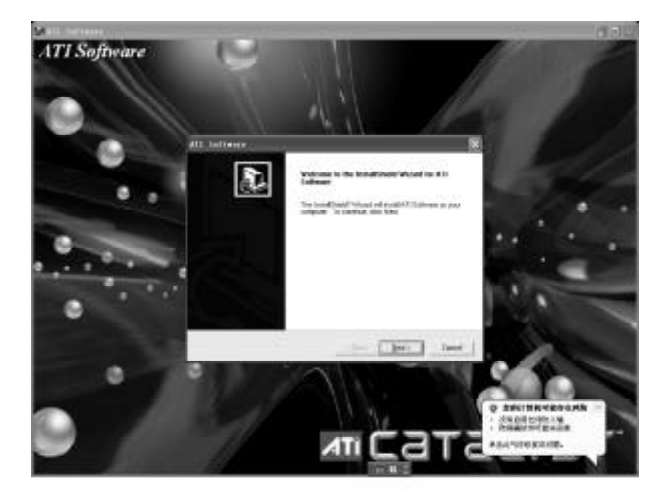

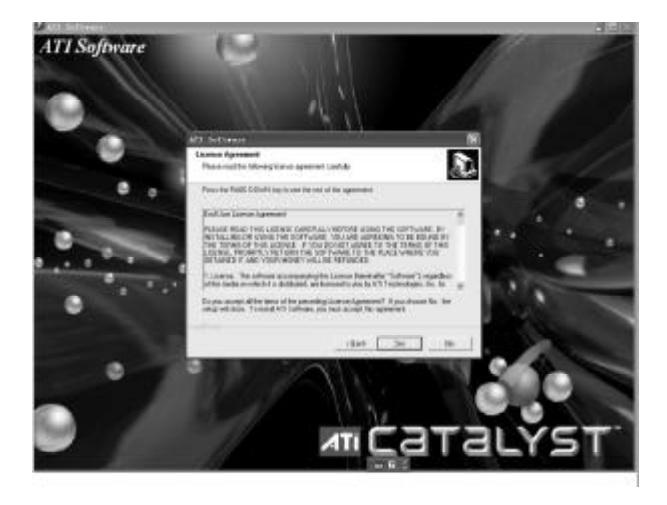

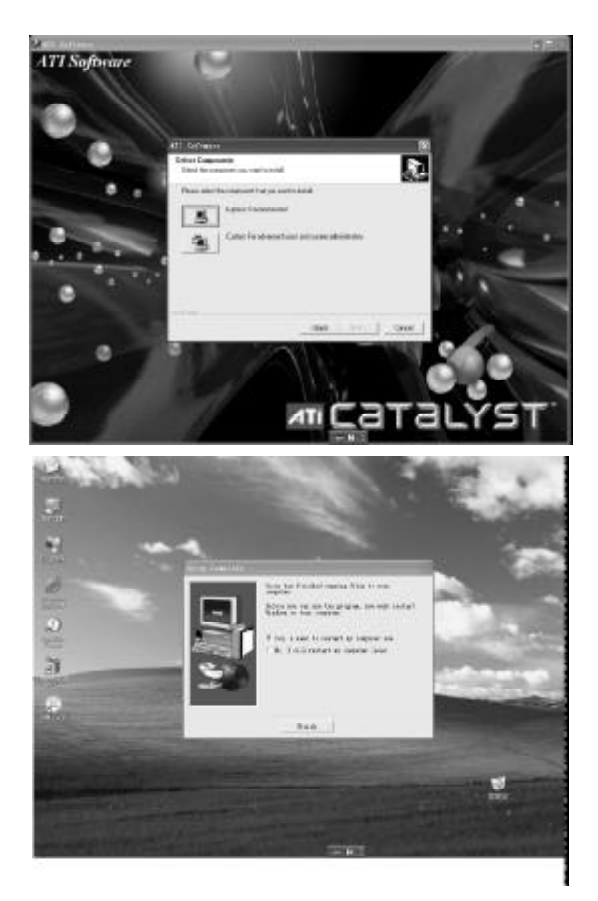

 $, \hspace{1cm}$  (finish)

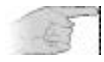

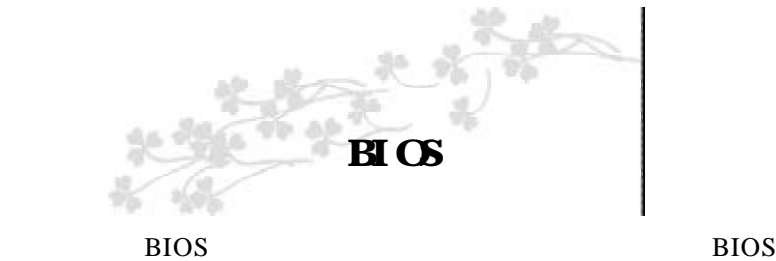

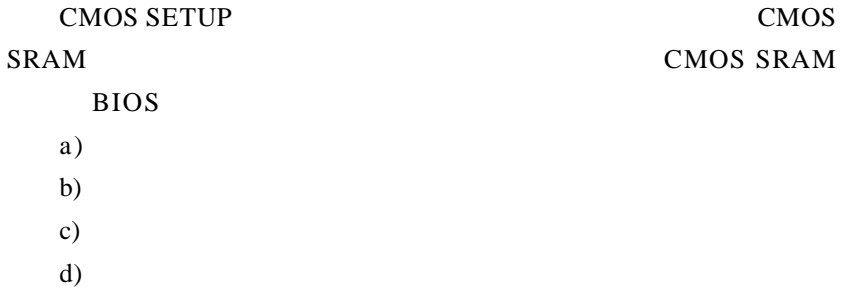

- 
- e)

CMOS SETUP

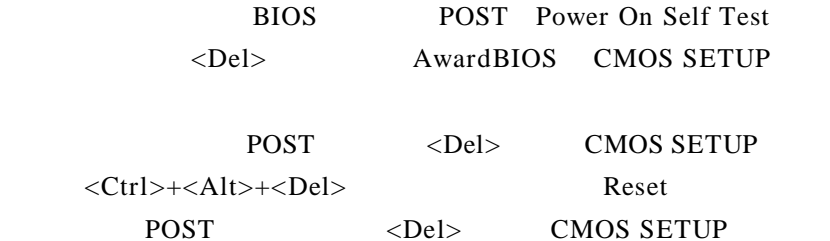

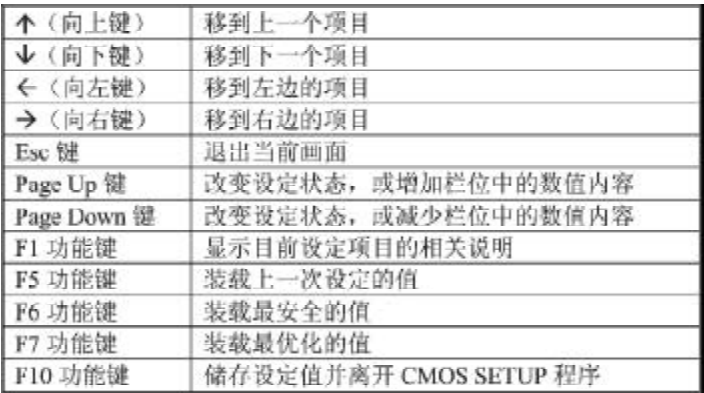

**SETUP** 

 $\langle$ F1>

BIOS CMOS SETUP

 $Esc$ 

### $B\mathcal{I}$

#### CMOS SETUP

# <Enter>

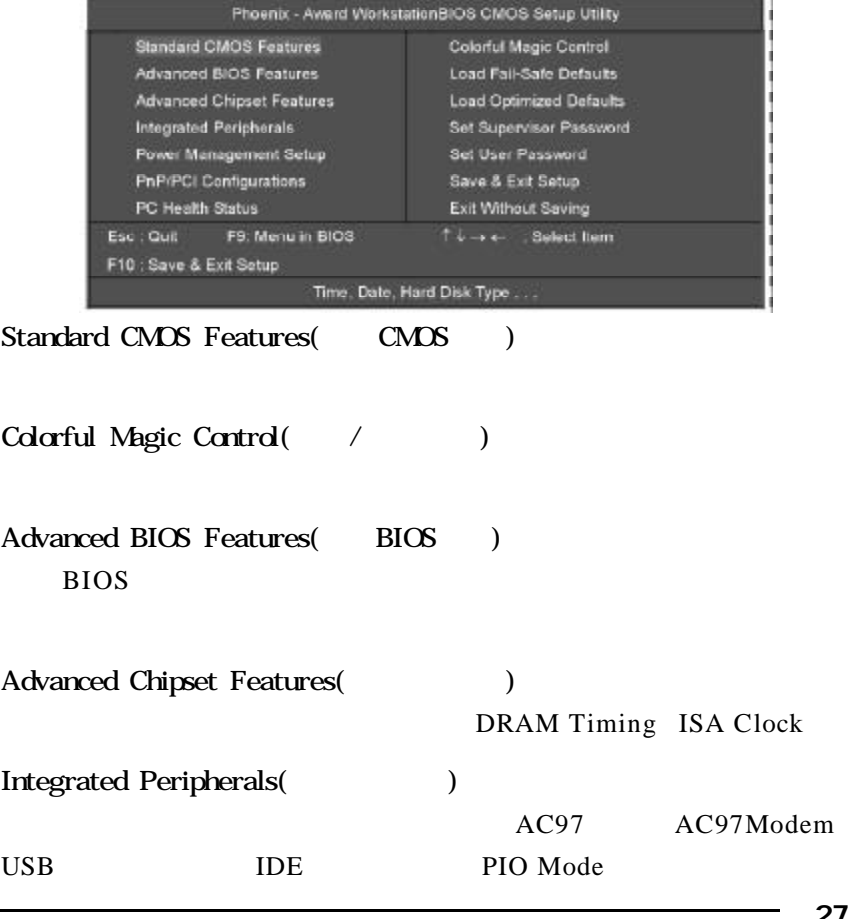

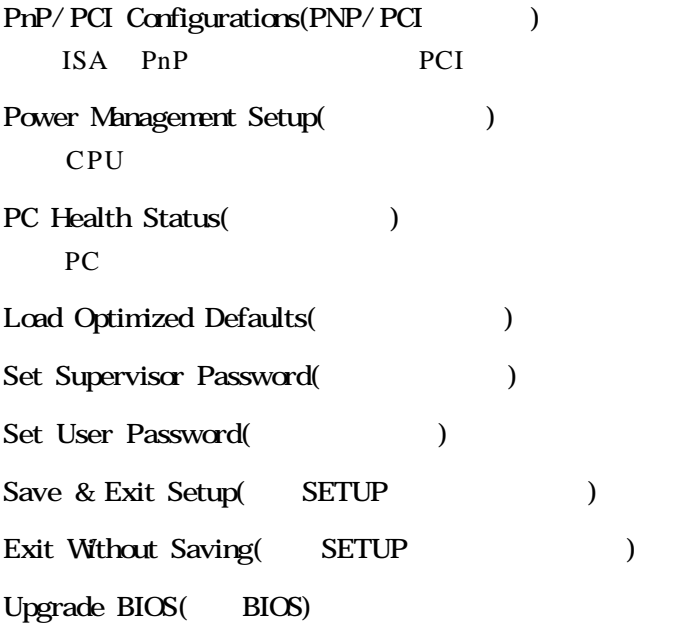

### $B\subset S$

# CMOS

#### " CMOS "

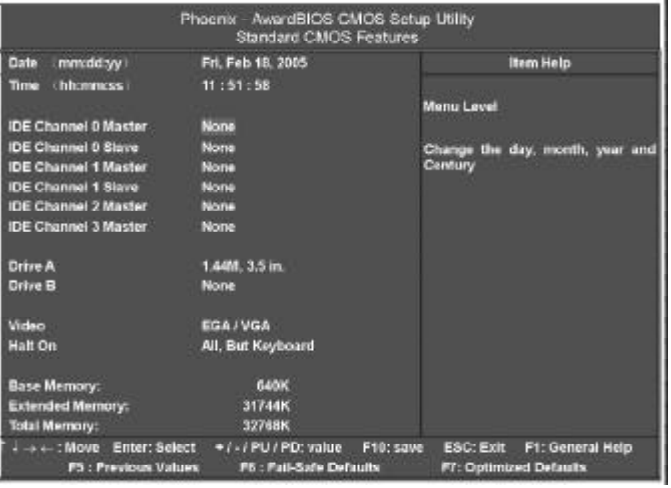

此表显示了主菜单的可选项.

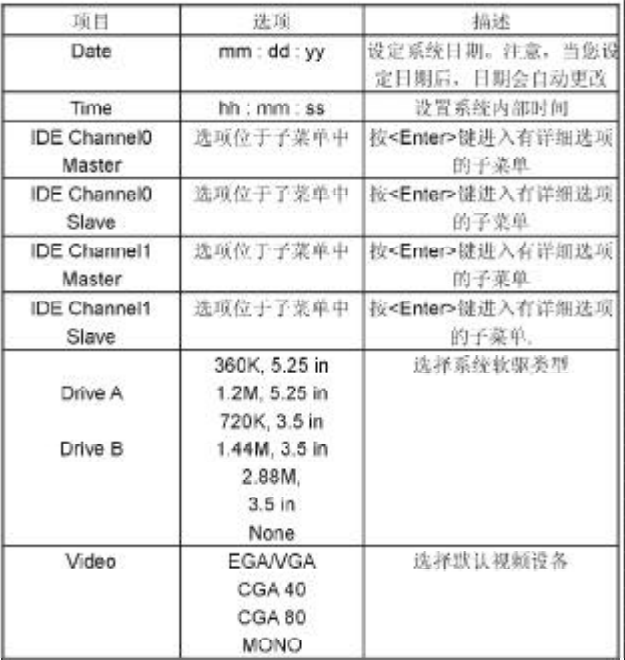

 $CYL$ **HEA PRECOMP LANDZ Landing zone**

**SECTOR**  $" 1" 64"$ 

AWARD BIOS

" halt on" BIOS

#### $B \cap S$

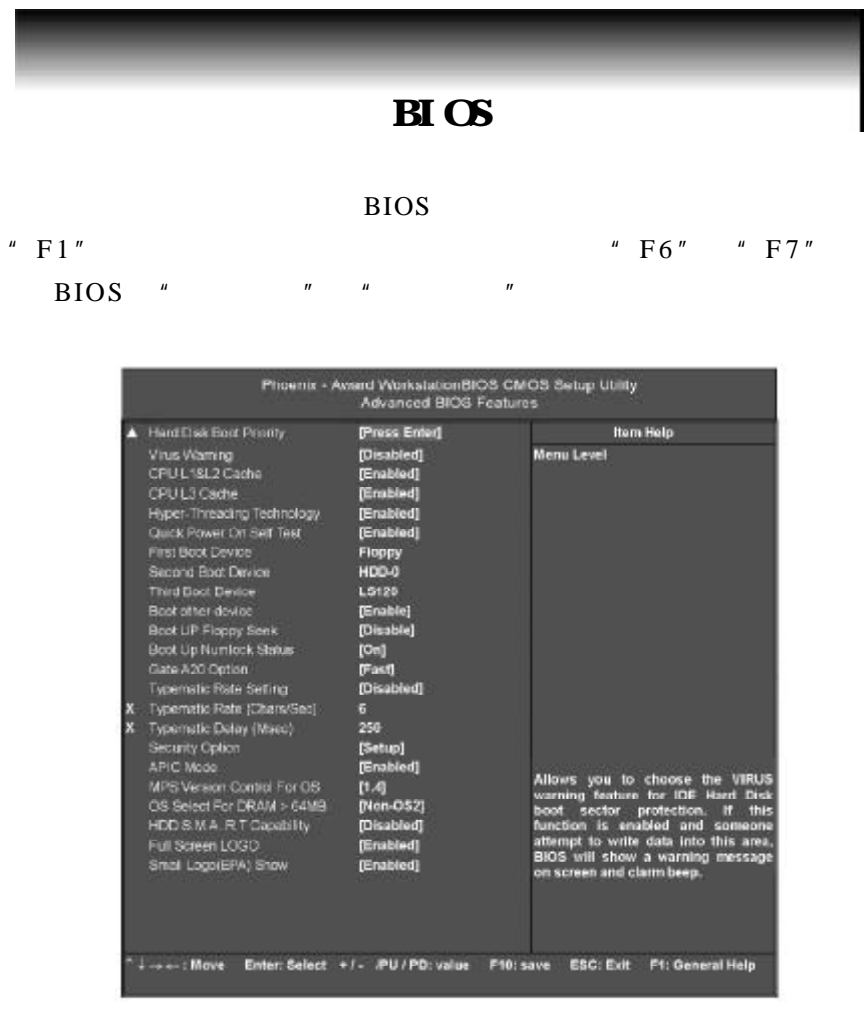

Hard Disk Boot Priority

Enter

: Pri. Master, Pri. Slave, Sec. Master, Sec, Slave, USBHDD0, USB HDD1, USB HDD2, and Bootable Add-in Cards.

#### Virus Warning

病毒警告功能 保护 IDE 硬盘引导扇区 如果激活此功能 当病毒试 BIOS S

Disabled() Enabled

#### CPU L1&L2 Cache

 $CPIIIA6I2$ 

Enabled( ) Disabled

#### CPU L3 Cache

CPU L3

 $\text{Enabled}$   $\bigcup$  Disabled

#### Hyper-threading Technology

CPU

Enabled() Disabled

#### Quick Power On Self Test

激活此选项 开机后自动执行开机自检 POST 的缩减程序 减少

Disabled Enabled()

First Boot Device

#### " FLOPPY"

FLOPPY LS120 HDD-0 SCSI CDROM HDD-1 HDD2 HDD-3 ZIP100 LAN USB DRIVERS Disabled

 $32<sub>2</sub>$
Second Boot Device

#### $" HDD-0"$

FLOPPY LS120 HDD-0 SCSI CDROM HDD-1 HDD2 HDD-3 ZIP100 LAN USB DRIVERS Disabled

Third Boot Device

#### $"$  LS-120"

 $\mathcal{L}_{\mathcal{A}}$  , the contract of the contract of the contract of the contract of the contract of the contract of the contract of the contract of the contract of the contract of the contract of the contract of the contract

FLOPPY LS120 HDD-0 SCSI CDROM HDD-1 HDD2 HDD-3 ZIP100 LAN USB DRIVERS Disabled

Boot Up NumLock Status

 $On( )$ Off  $\blacksquare$ 

Typematic Rate Setting

 $: Disable d \, (\longrightarrow)$ , Enabled.

活此功能 可以配置键入率和键入延时.

Typematic Rate (Chars/Sec)

设置持续按住某键时 按键每秒重复率.  $: 6$  ( ), 8, 10, 12, 15, 20, 24, 30.

#### Typematic Delay (Msec)

 $: 250$  ( ), 500,750,1000.

Security Option

Setup CMOS

# *C.P4AXC Ver2.0* System BIOS MPS Version Control For OS **MPS**  $1.4( ) 1.1$ OS Select For DRAM > 64M  $OS/2$  RAM  $64MB$   $OS2$ Non-OS2 HDD S.M.A.R.T. Capability SMART SMART

Full Screen LOGO LOGO  $:$ Disabled Enabled $($ ) Small Logo (EPA) Show EPA. : Disabled ( ), Enabled

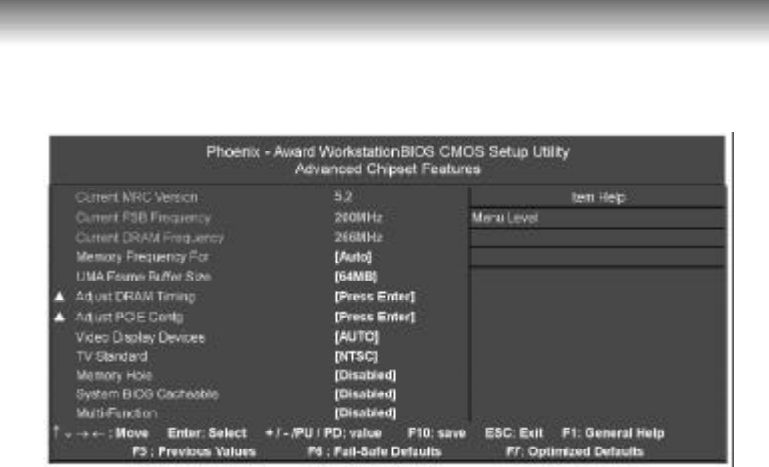

Current FSB Frequency CPU FSB

Current DRAM Frequency

DDRII

### Memory Frequency For

Auto( ),DDR-100,DDR0133,DDR-166,DDR-200,DDR-266,DDR-333, SYNC

UMA Frame Buffer Size

 $: 64MB($ , 32 MB 64 MB 128 MB 256MB

Video Display Devices

选项 AUTO CRT Only CLD Only DFP Only TV Only CRT

Force,Other Auto TV Force,Other Auto CRT Force,TV Force

TV Standard TV NTSC PAL PAL-M PAL-60 NTSC-JAP PAL-CN PAL-N SCART\_RGB

Memry Hole

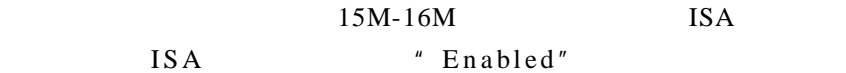

System Bios cacheable

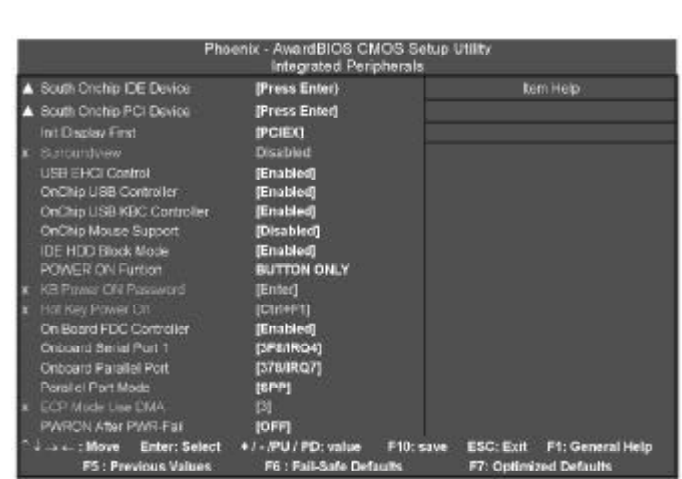

# South Onchip IDE Device

Enter IDE

### IDE DMA transfer access

IDE DMA

Enabled() Disabled.

### OnChip IDE Channel0/ Channel1 Master/Slave PIO

and DE and  $\overline{a}$  identifies the contract of the contract of the contract of the contract of the contract of the contract of the contract of the contract of the contract of the contract of the contract of the contract of Programmed Input/Output  $\frac{1}{2}$  Auto PIO PIO 0-4

### IDE Channel 0/ Channel 1 Master/Slave UDMA

IDE UltraDMA UI-

 $38<sup>°</sup>$ traDMA IDE UltraDMA/100 Bus Mastering IDE IDE 100MByte/sec UDMA ATA-2 IDE Auto IDE Prefetch Mode IDE 选项 Enabled Disabled South Onchip PCI Device Enter PCI Onboard AC97 Audio  $AC97$ Auto() Disabled. Onboard SATA Controller SATA Both() SATA Disabled SATAO Controller SATA1 Controller Onboard SATA Type **SATA** IDE Controller RAID Controller Other Mass Storage Init Display First PCI PCI Express Onboard PCIEX() OnchipVGA PCI Solt USB EHCI Controller USB FHCI

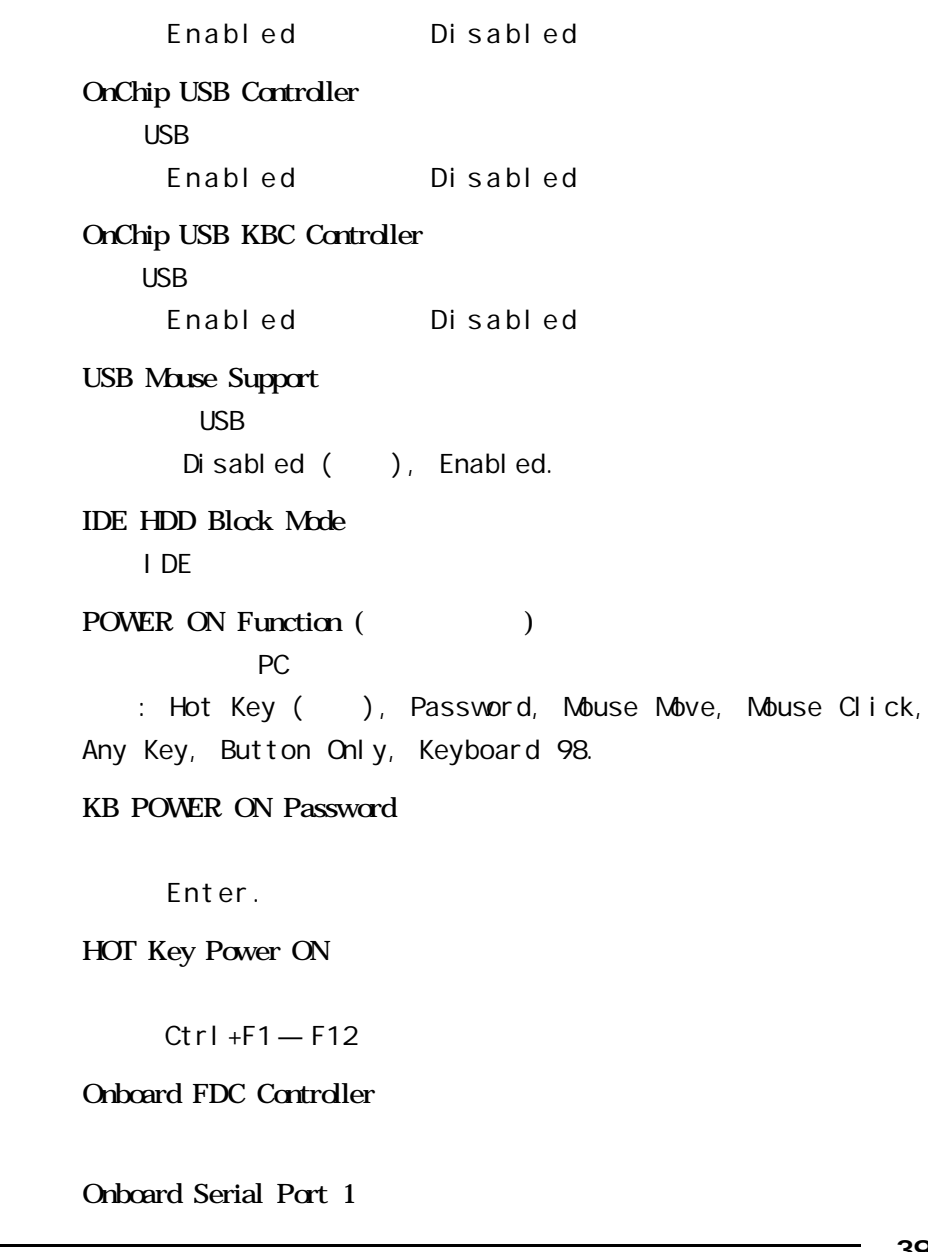

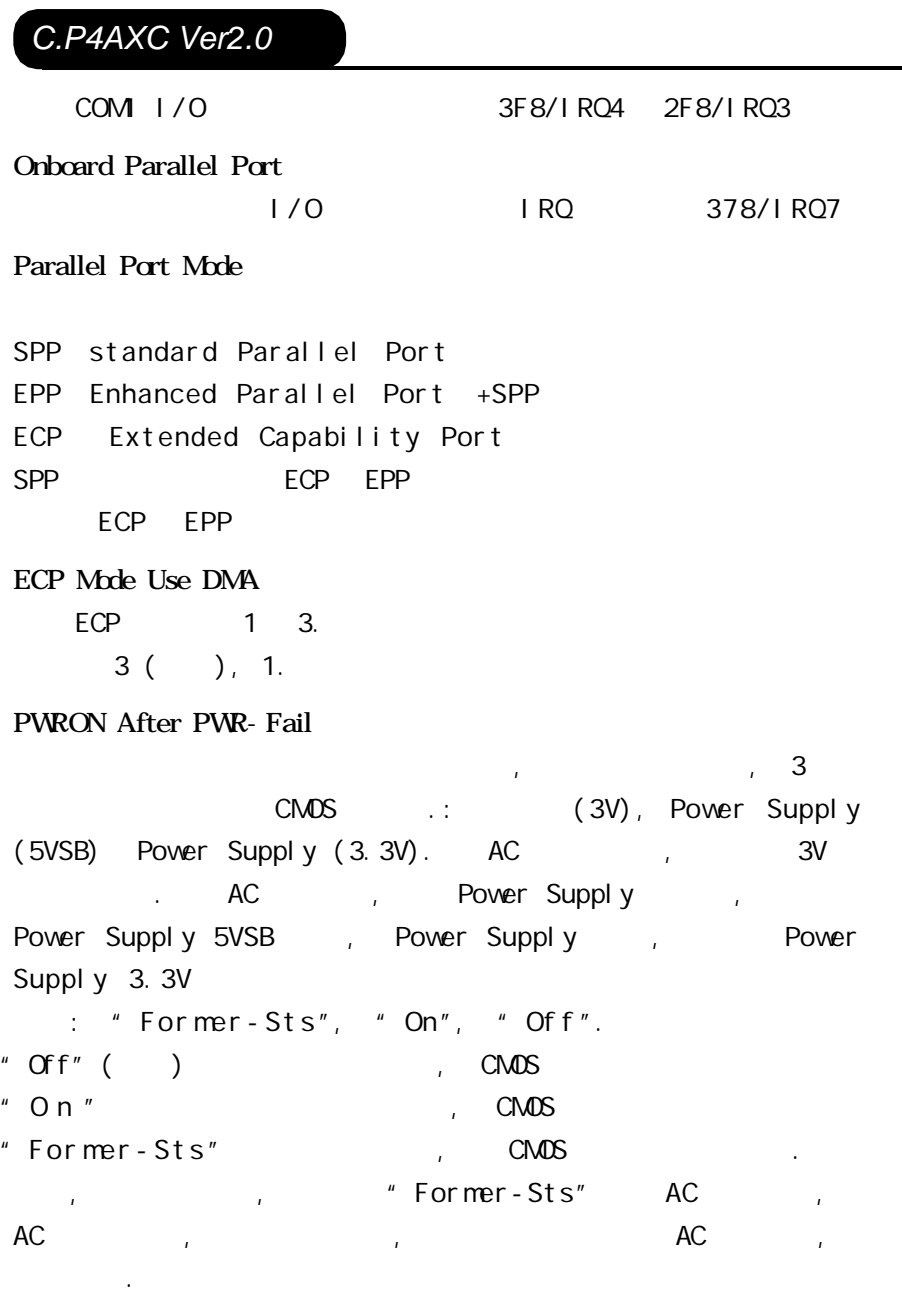

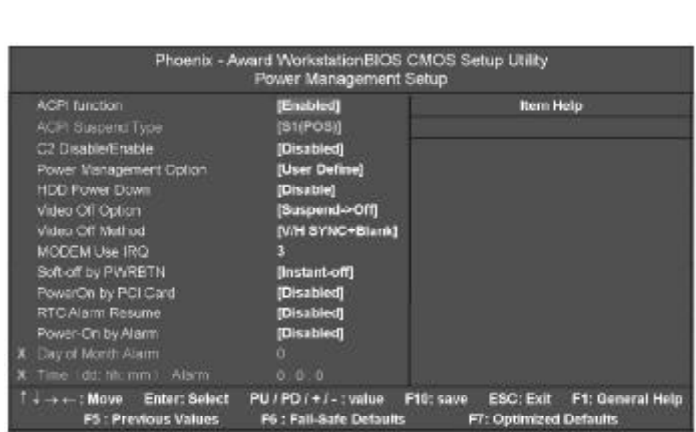

# ACPI Function

Enabled Disabled

### ACPI Suspend Type

ACPI Suspend

S1 (POS) Power on Suspend

### Power Management Option

- 1 HDD Power Down.
- 2 Doze Mode.
- 3 Suspend Mode.

 $4$  3

Min. Saving

最小节能管理模式.

Doze Mode  $= 1$  hr. Standby Mode  $= 1$  hr Suspend Mode  $= 1$  hr. HDD Power Down  $= 15$  min

### Max Saving

sl CPU

Doze Mode  $= 1$  min Standby Mode  $= 1$  min. Suspend Mode  $= 1$  min.  $HDD Power Down = 1 min$ 

 $($   $)$ 

 $1\quad 60$ 

 $1 \t 15$ 

HDD Power Down

 $:$  Disabled  $($   $)$ , 1Min, 2Min, 3Min, 4Min, 5Min, 6Min, 7Min, 8Min, 9Min, 10Min, 11Min, 12Min, 13Min, 14Min, 15Min.

### Video Off Method

V/HSYNC+Blank()

Soft-Off by PBTN

 $\frac{4}{100}$ 

Delay 4 Sec Instant-Off

Power- On by Alarm

 $\overline{0}$ 

# PNP/PCI

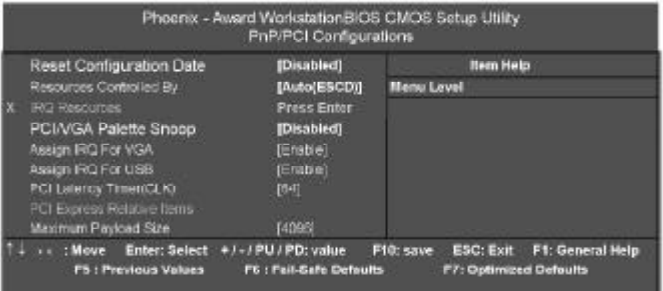

# Reset Configuration Data

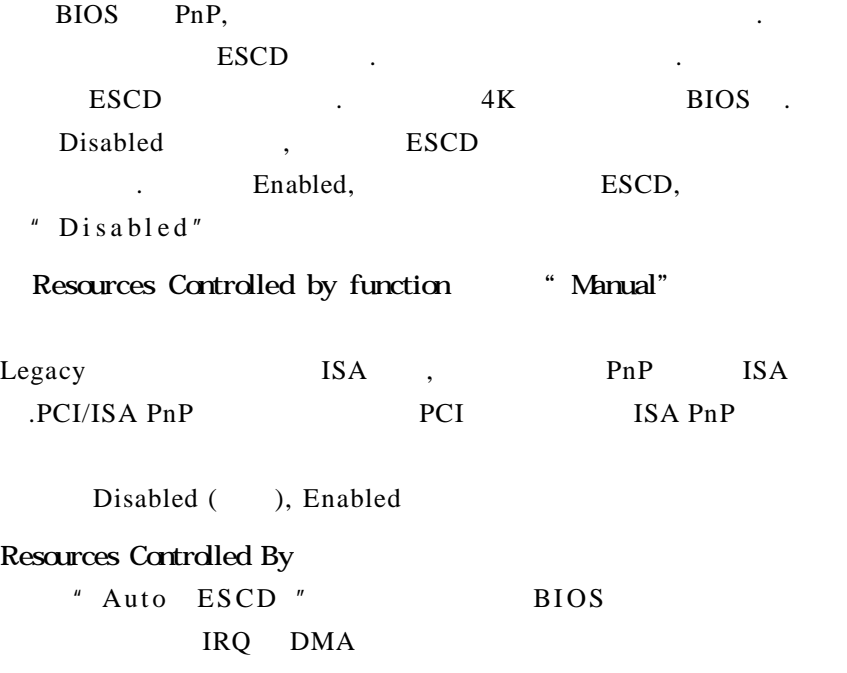

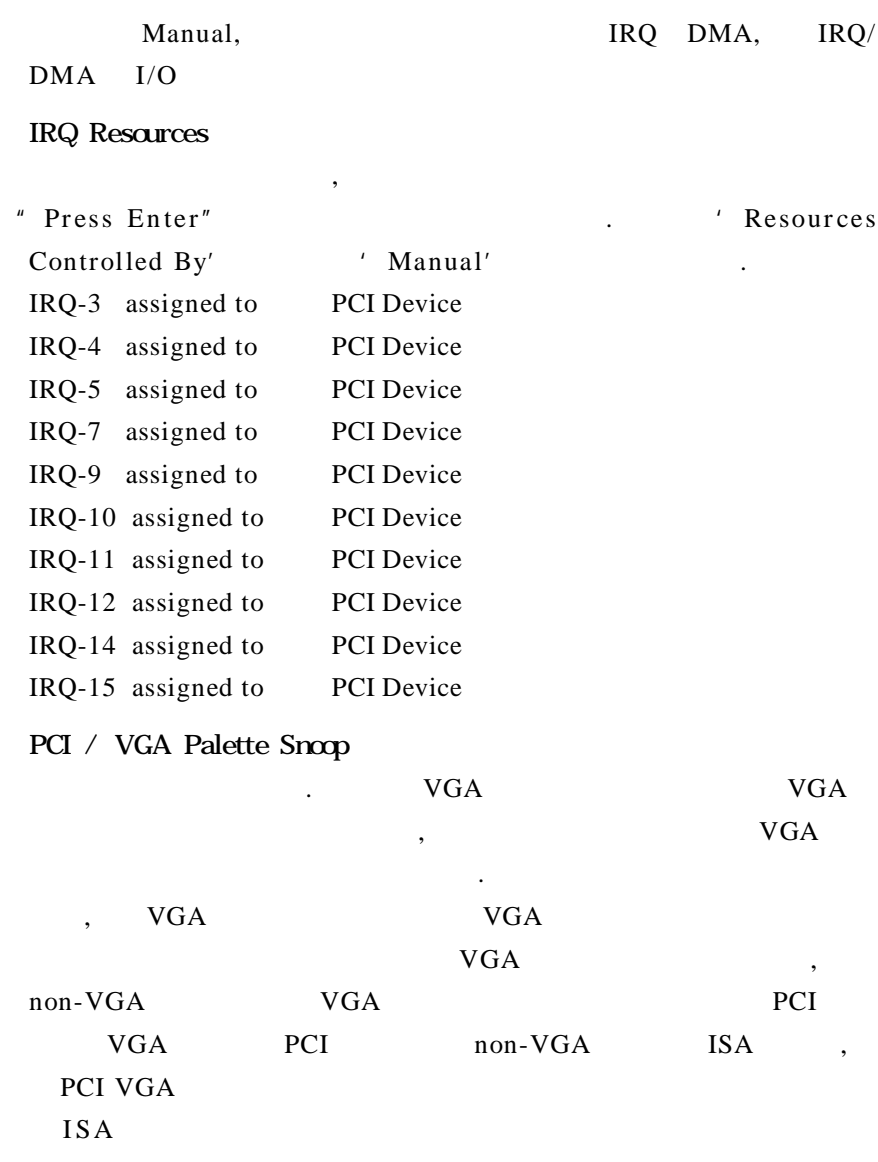

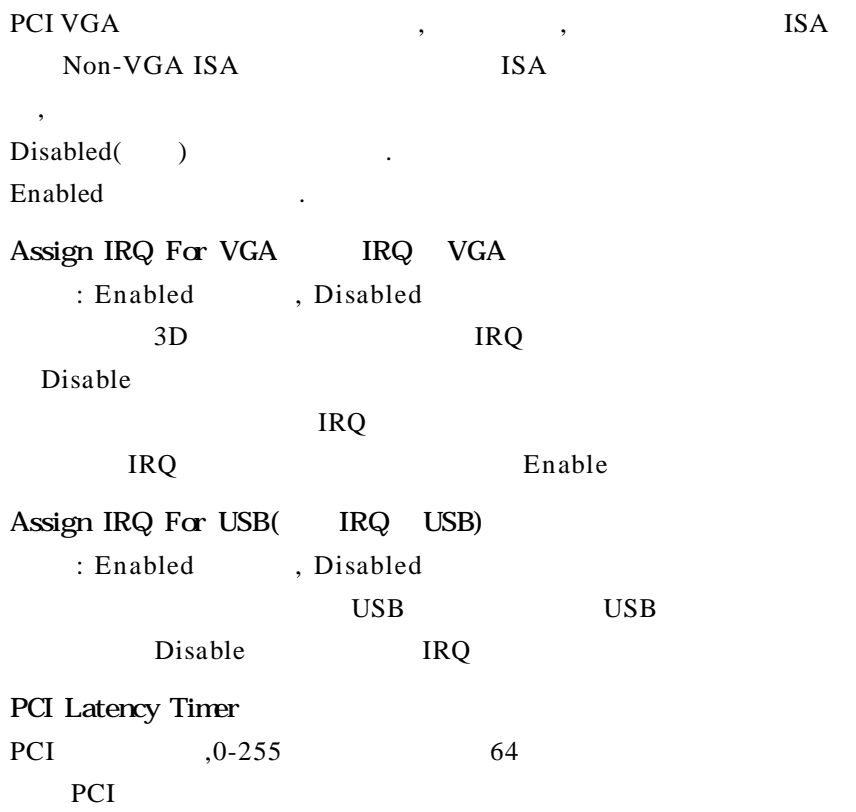

# 显示 CPU 温度及电压 风扇转速等项目 但不可改变 不同的 Phoenix - Award WorkstationBIOS CMOS Setup Utility **PC Health State** Shutdown Temperature **TDisabled! Item Help** \*1.8V Voltage +3.3V Vollage +5.0V Voltage +12V Voltage Voltage Battery **CPU Temp** Chipset Temp System Temp<br>Fan 1 Speed +++ : Move Enter: Select + / - / PU / PD: value F10: save ESC: Exit F1: General Help<br>F5 : Previous Values F6 : Fail-Safe Defaults F7: Optimized Defaults

### Shutdown Temperature

#### CPU WINDOWS 98 ACPI

**CPU Vcore/ 3.3V/ +5.0V/ +12V/-12V/-5V/5V (SB)/Voltage Battery**

CPU Temperature

CPU<sup>1</sup>

Chipset Temperature

Chipset

 $\mathcal{A}$  and  $\mathcal{A}$  and  $\mathcal{A}$  and  $\mathcal{A}$ 

### System Temperature

CPU FAN Speed CPU

### *C.P4AXC Ver2.0* 频率 / 电压调节 Phoenix - Avend WorkstationRIOS CMOS Setup Utility Colorful Magic Control Auto Detect PCI CLK [Ensbled] **Rem Help** Spread Spectrum [Disabled] Menu Level CPU Clock  $|200|$ Memory Moltage Chipset Voltage with children. Enter: Select. +7-7 PU/ PD: value P10: save ESC: Exit. P1: General Help. F5 : Previous Values F6 : Fall-Safe Defaults F7: Optimized Defaults

### Auto Detect DIMM/PCI CLK

DIMM/PCI

CPU Clock

此项可调节CPU外频

Memry Voltage

Chipset Voltage

Chipset

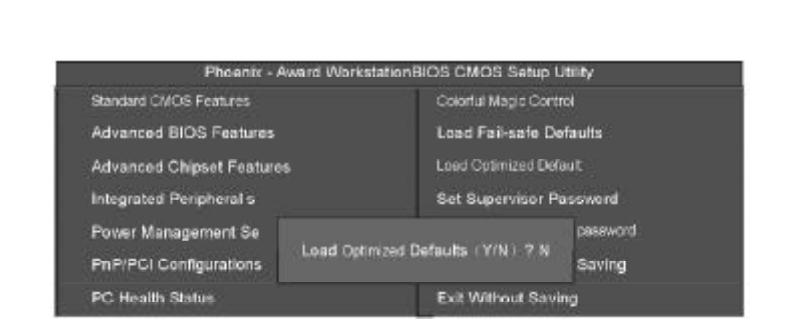

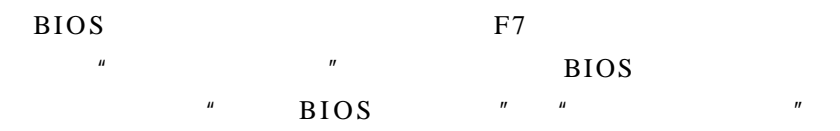

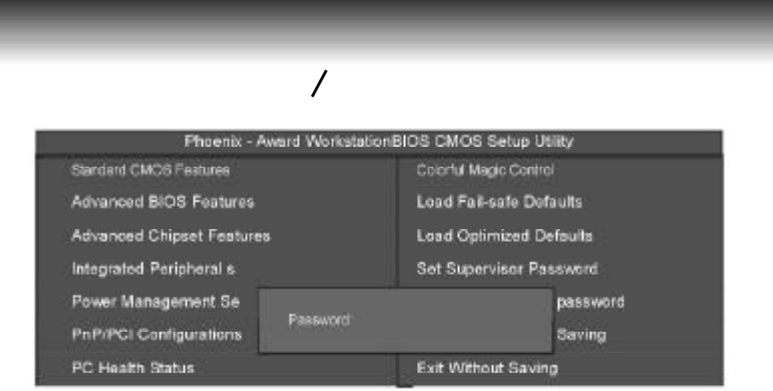

#### $Enter$

ENTER PASSWORD 8 Enter, BIOS

Enter, BIOS

#### " PASSWORD DISABLED"

#### **SUPERVISOR**

BIOS " "Security option" \* SETUP" CMOS SETUP Supervisor USER  $" \qquad \qquad \text{BIO S}$ " Security option" " SYSTEM" " USER" "Supervisor" CMOS SETUP  $"$  USER Password", BIOS " Supervisor" CMOS SETUP

 $50 -$ 

# **SETUP**

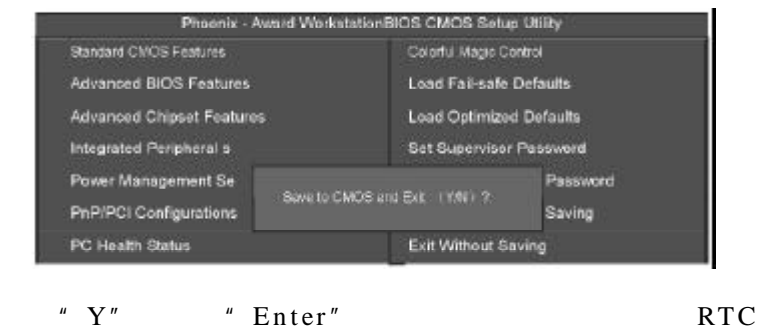

CMOS SETUP " N" " ESC"

# **SETUP**

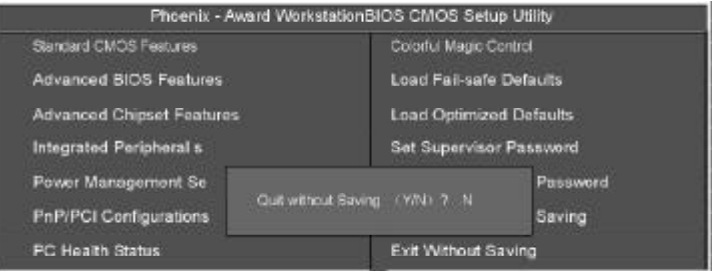

- "Y" "Enter" SETUP
	- "  $N$ " "ESC"

# A IXP400 RAID

 $IXP400$   $RAID 0$   $RAID 1$ 

**BIOS RAID** 

" Ctrl+S or F4"

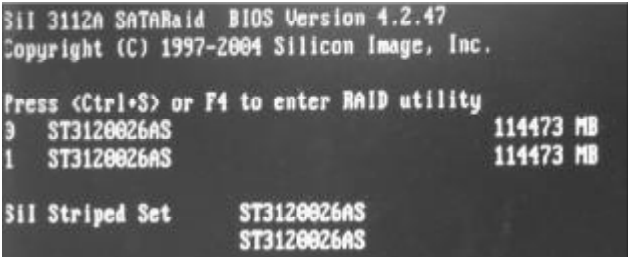

RAID BIOS

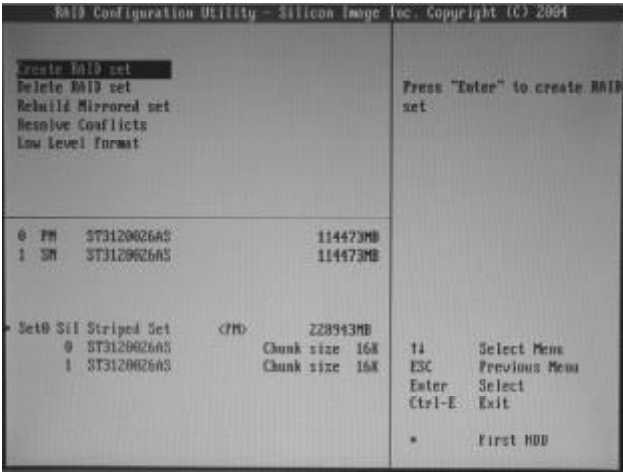

### **RAID**

### Create RAID Set

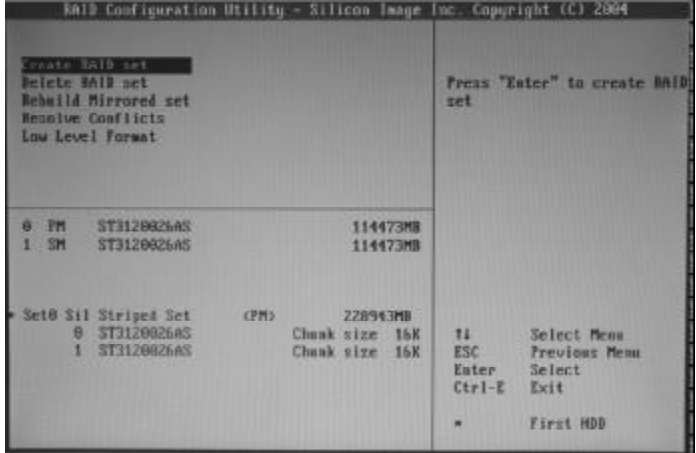

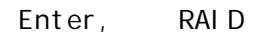

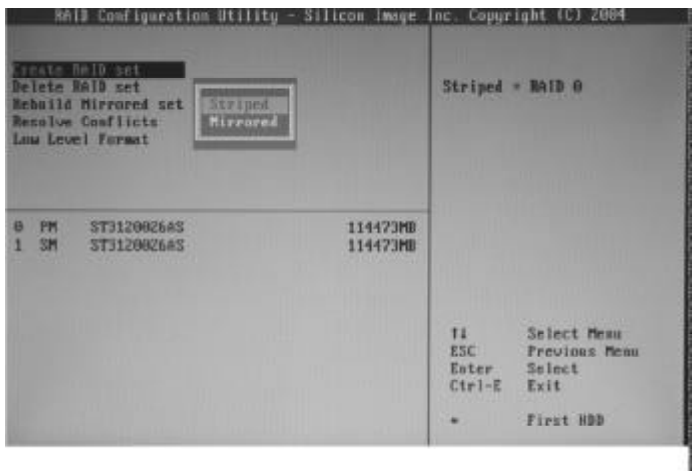

54 -

### RAID RAID.

AUTO, RAID

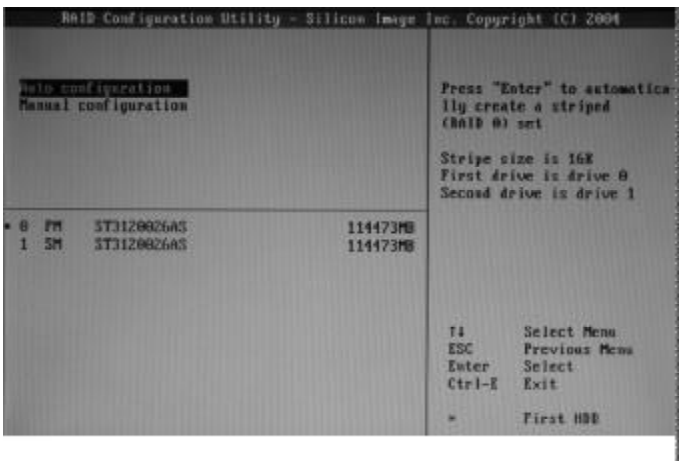

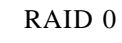

4K 128K

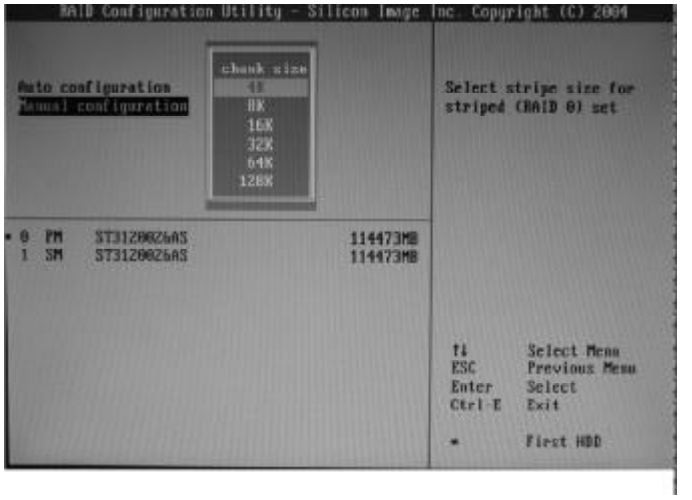

### 删除 RAID

Delete Array, Enter Y or N,

#### RAID

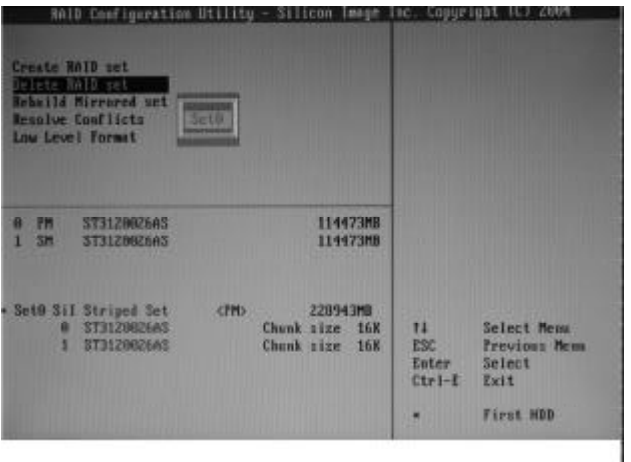

### **RAID**

Windowns Setup

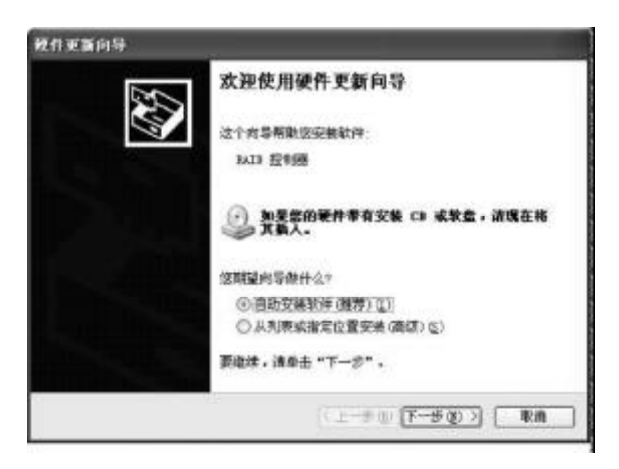

就可以了 也可以按提示 用浏览的方式安装 如图:提示找到新硬

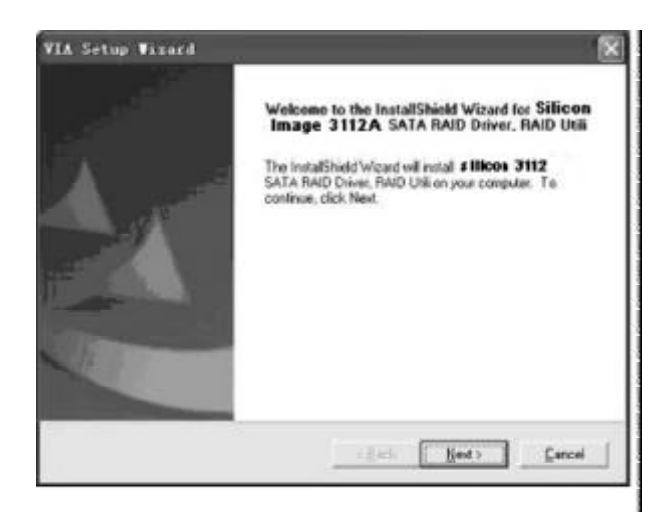

### Finish

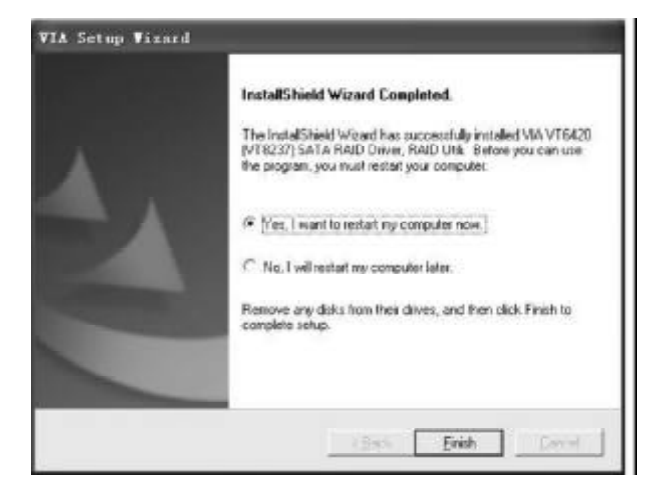

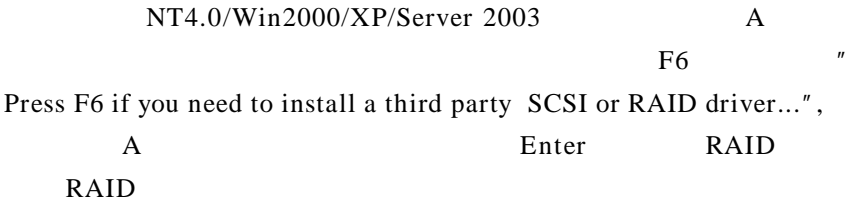

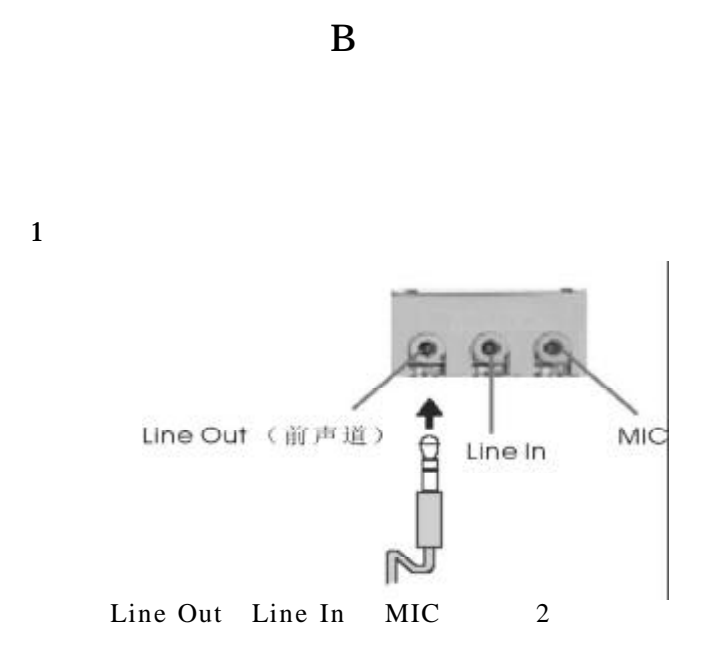

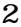

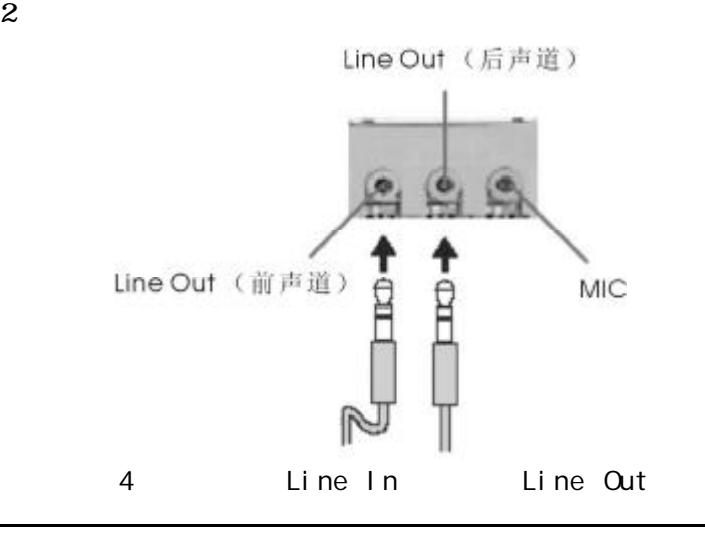

59

 $\overline{B}$ 

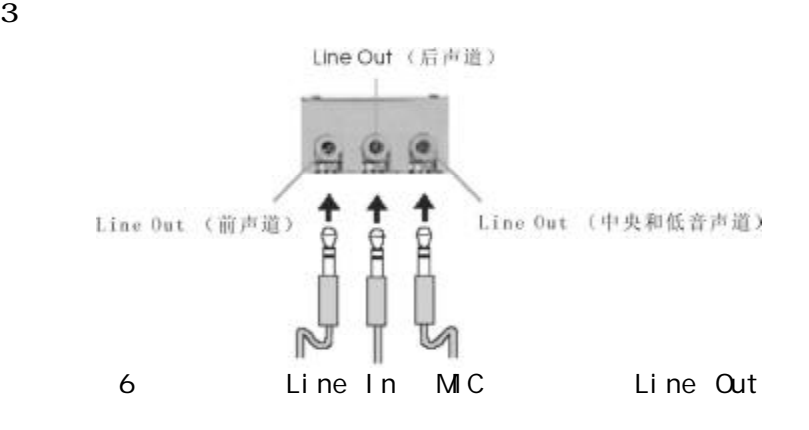

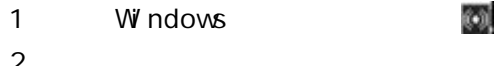

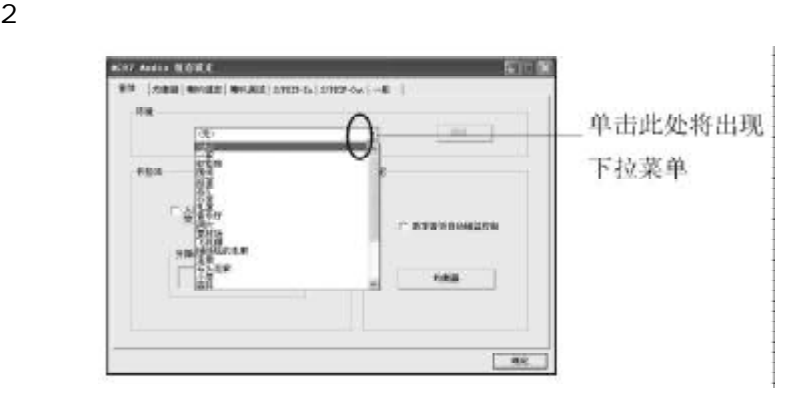

 $3$   $"$   $"$ 

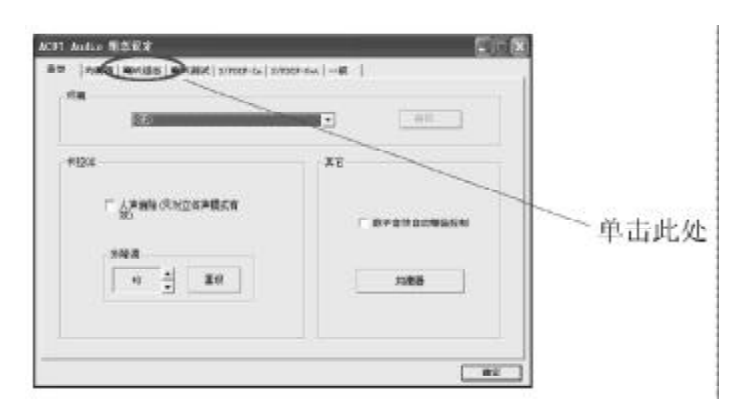

# 4 Windows ;

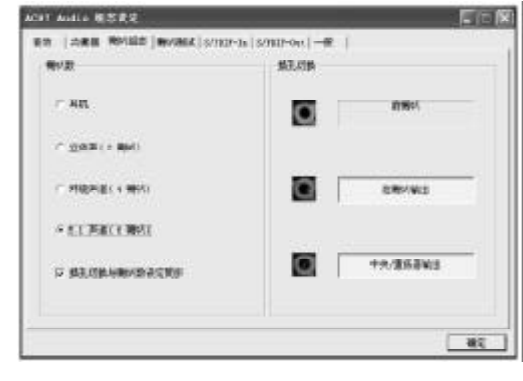

5 " " " 5.1 ";

 $6$   $"$   $"$ 

- 1 Windows **T**
- 2  $*$   $*$   $*$
- $3$  Windows

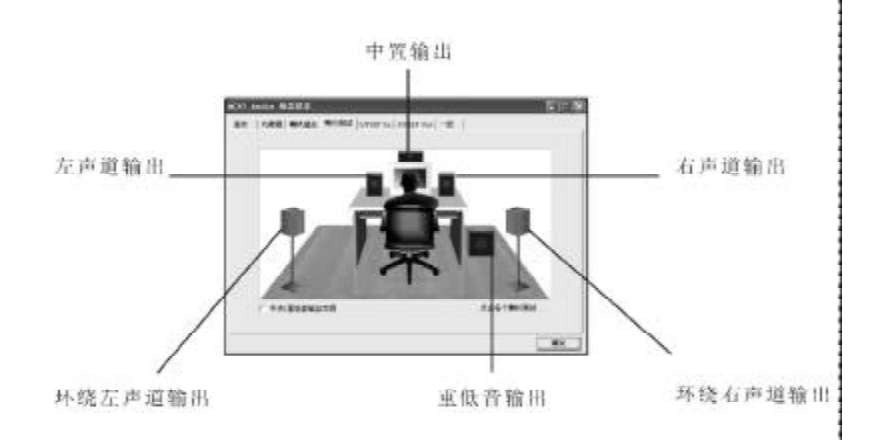

# C G  $\overline{C}$

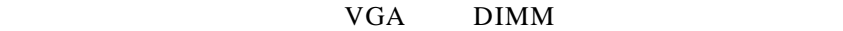

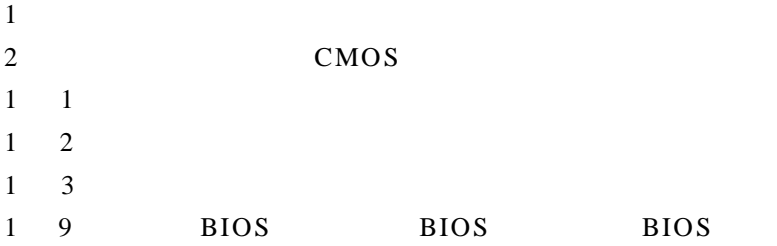

### BIOS ROM checksum error

#### BIOS 9

**BIOS** 

CMOS battery fails

CMOS

### CMOS checksum error

CMOS checksum BIOS

Hard disk initialize

" Please wait a moment..."

Hard disk install failure

Keyboard error or no keyboard present

Keyboard is lock out- Unlock the key " **KEYLOCK"** 

Memory test fails

Primary master hard disk fail

Primary slave hard disk fail

Secondary master hard disk fail

Secondary slave hard disk fail

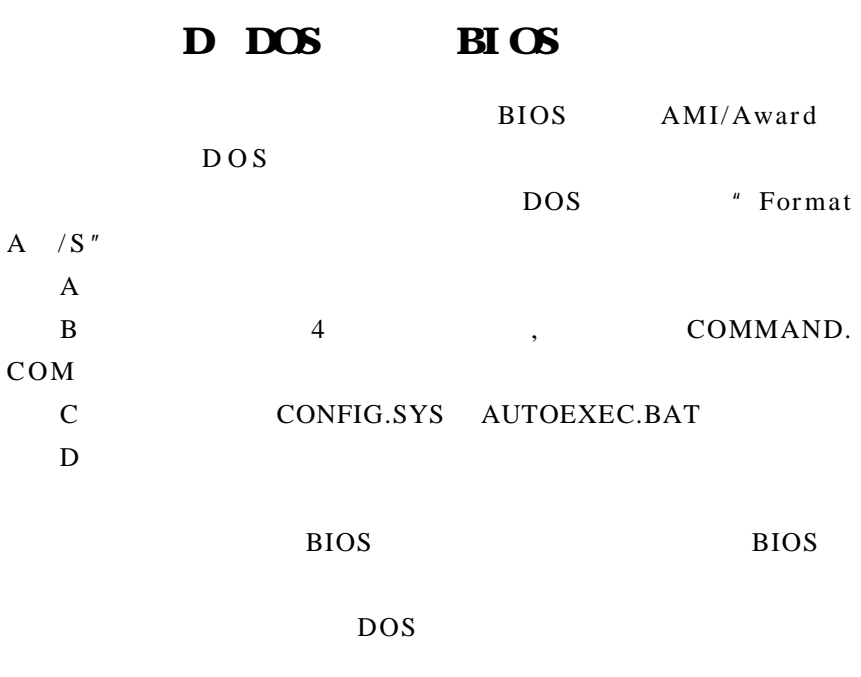

 $BIOS$   $AMI$   $DOS$ AMINFxxx.exe filename.xxx BIOS Award DOS Awd\*.exe filename.xxx filename.xxx BIOS , \* \* ENTER" Award BIOS 是否要将现在的BIOS程序存档 如果您可能在升级后想要恢复为现行

" $YES"$ BIOS " NO" AMI BIOS AMI\*.exe /S filename.xxx  $S$ 

 $\overline{D}$ 

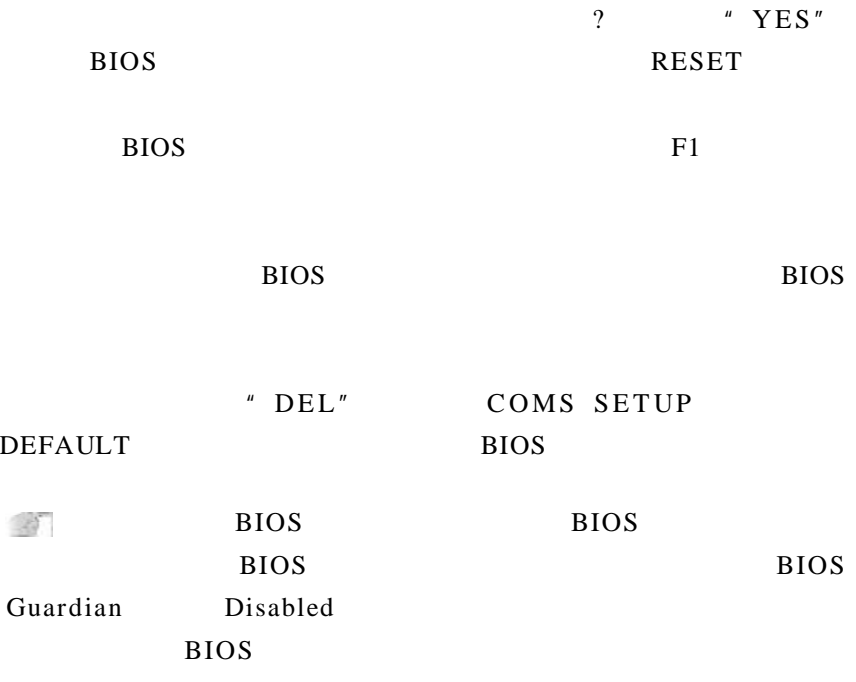

# 附录 E 主板专有名词缩写对照

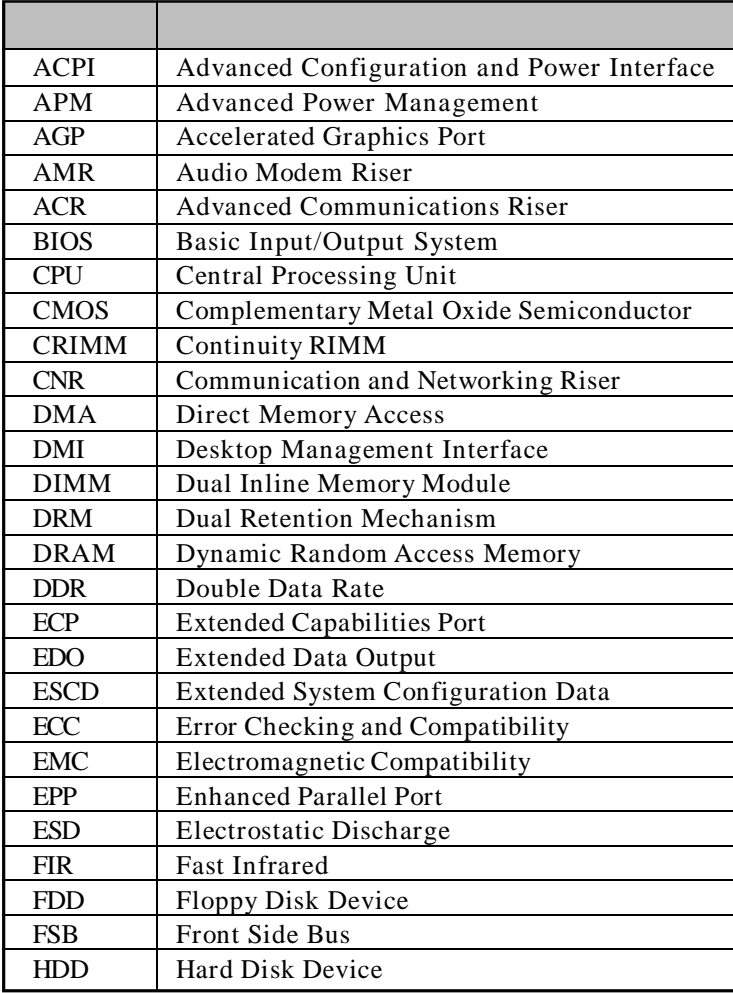

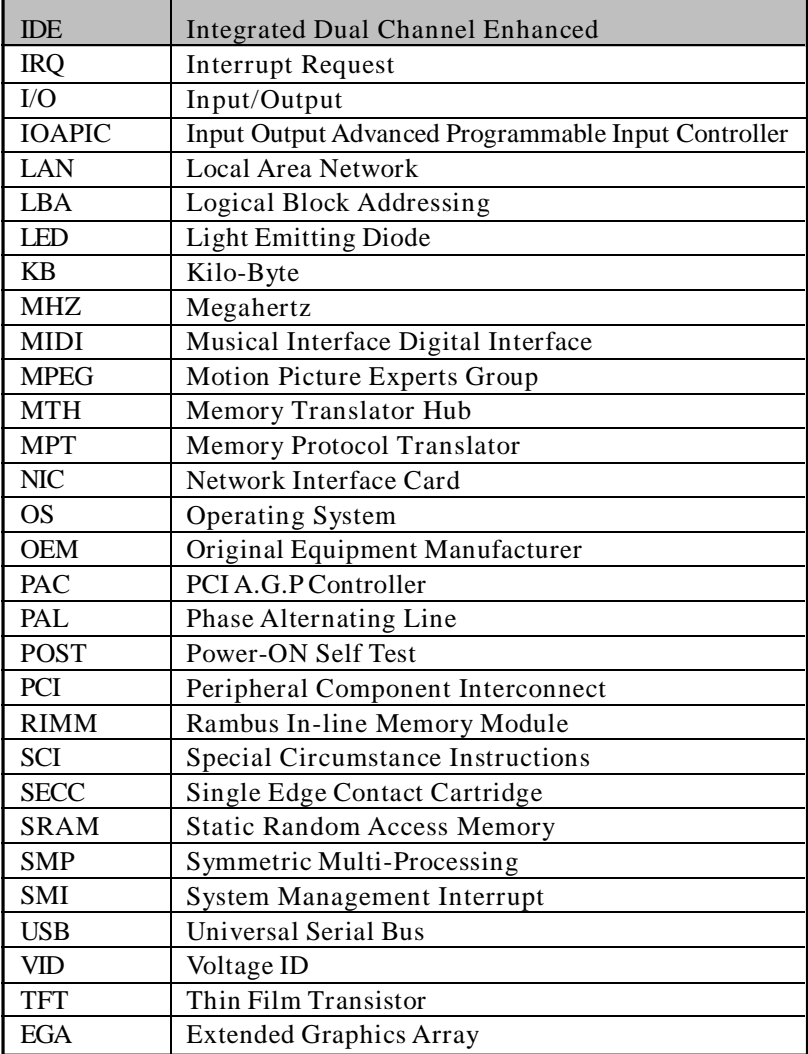